# Bedienungsanleitung

# **MULTYRADIO** 4.0 SE

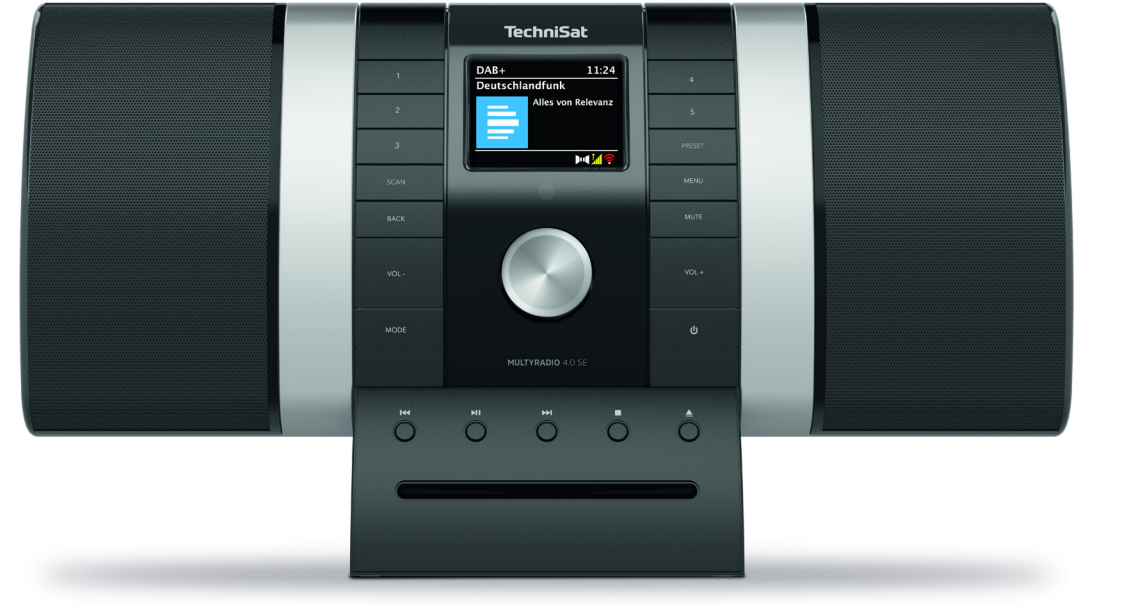

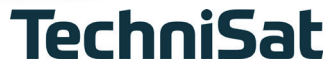

# Inhaltsverzeichnis

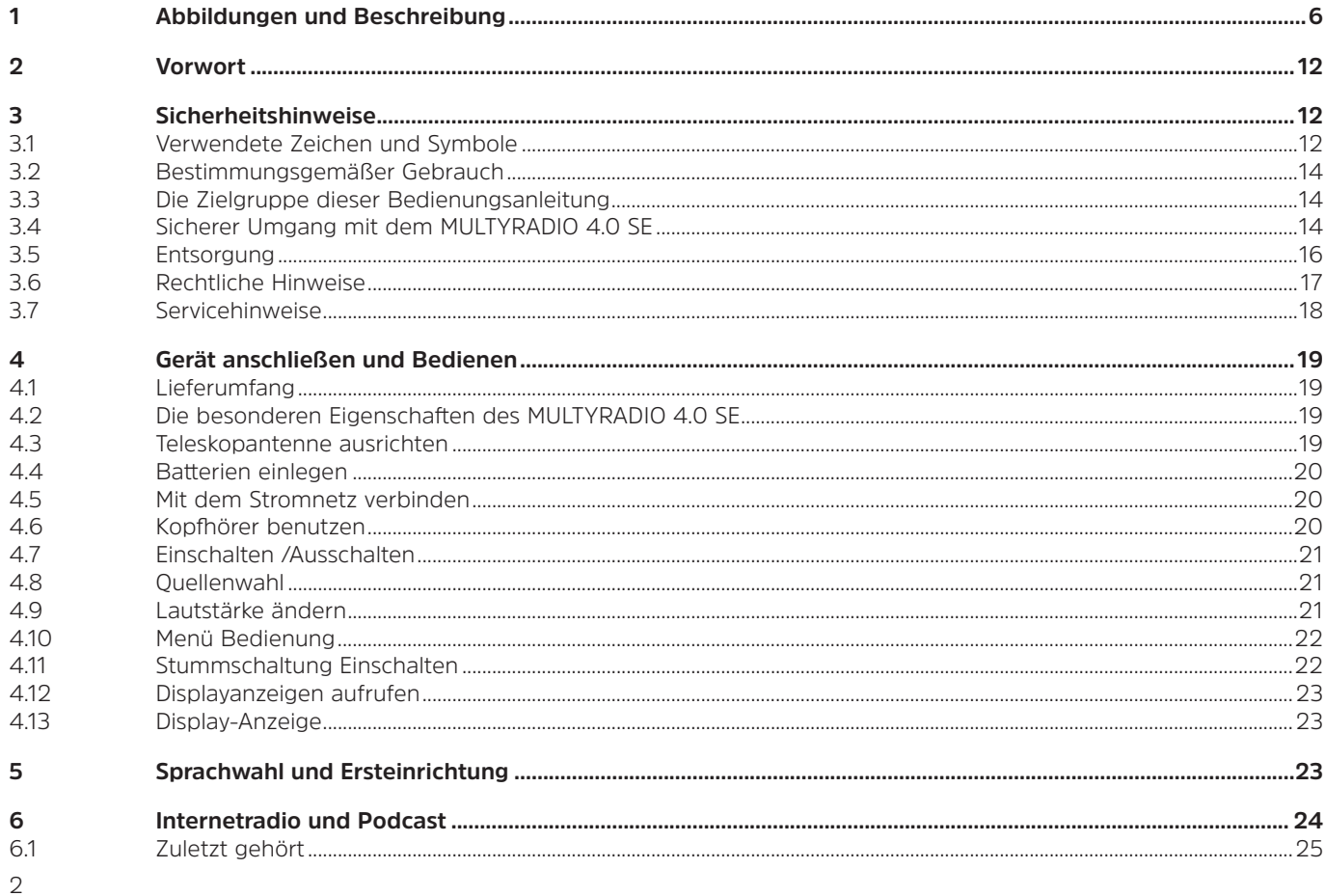

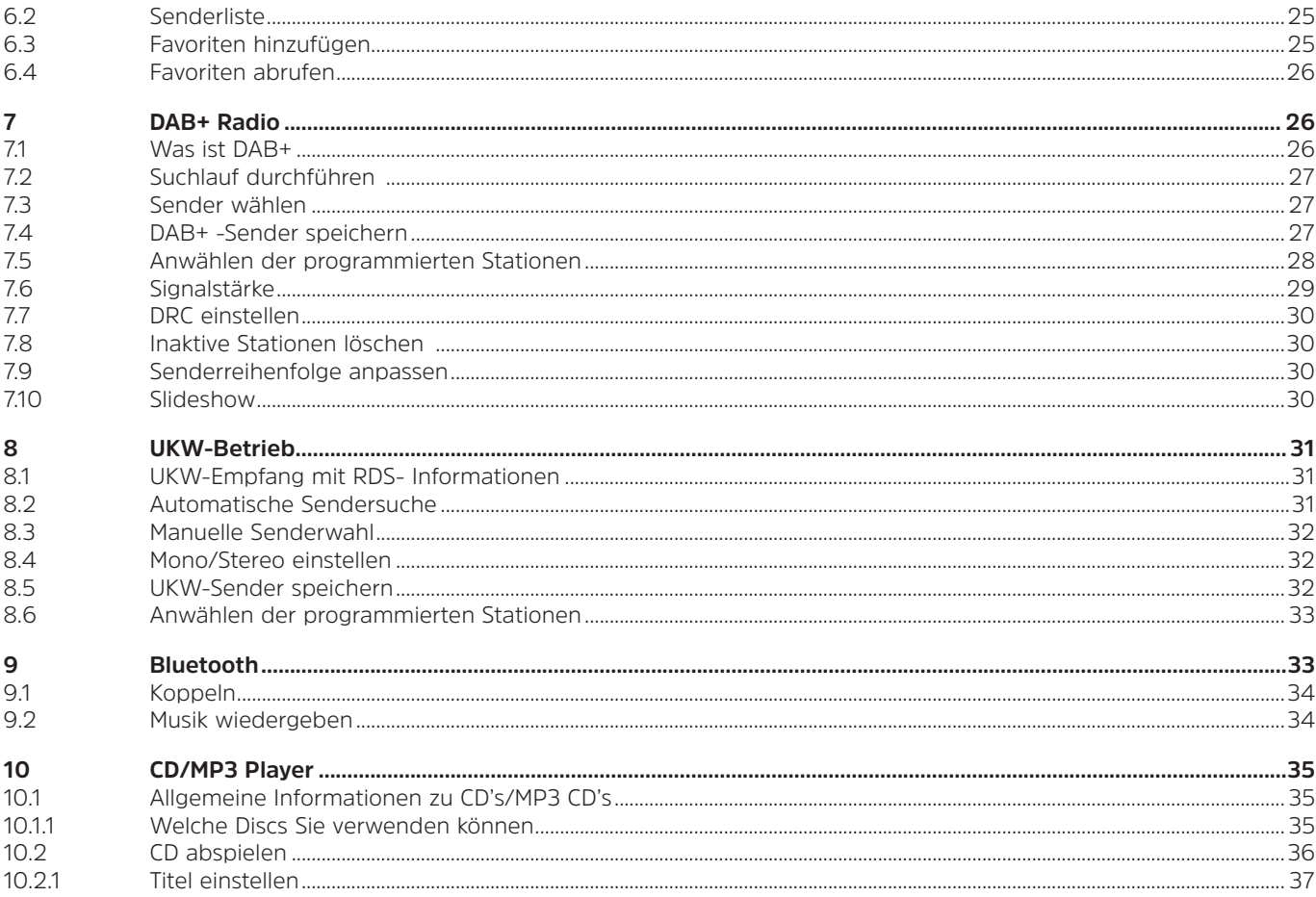

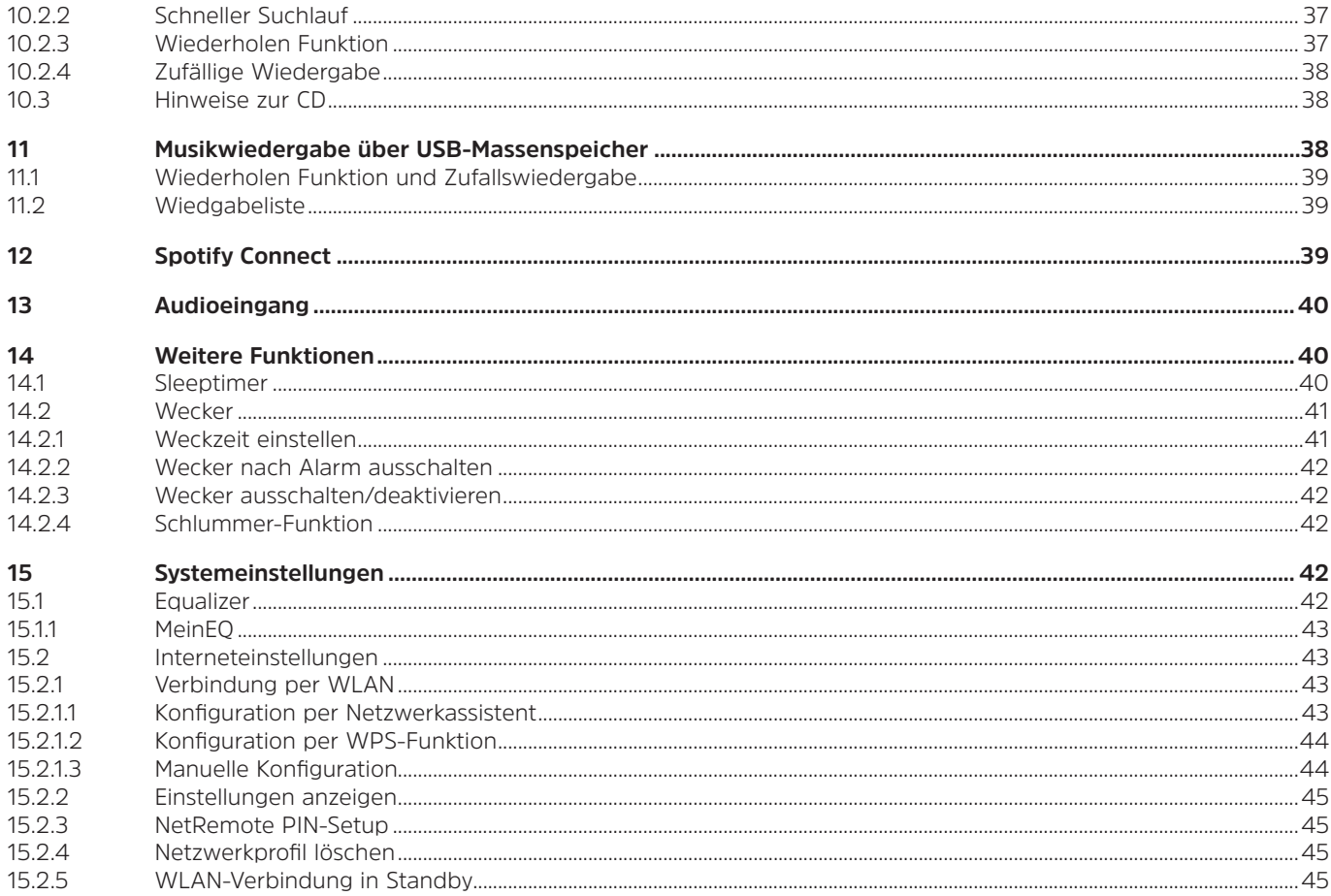

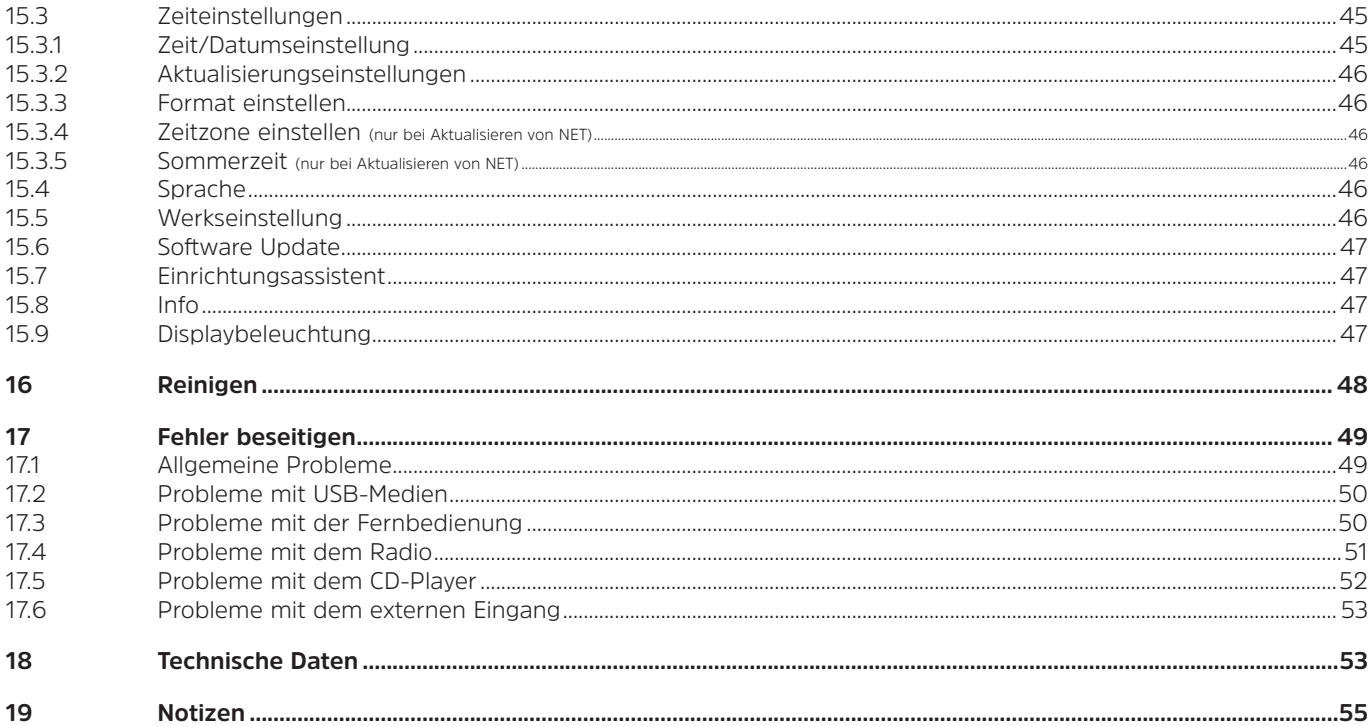

# <span id="page-5-0"></span>**1 Abbildungen und Beschreibung**

# **Frontansicht**

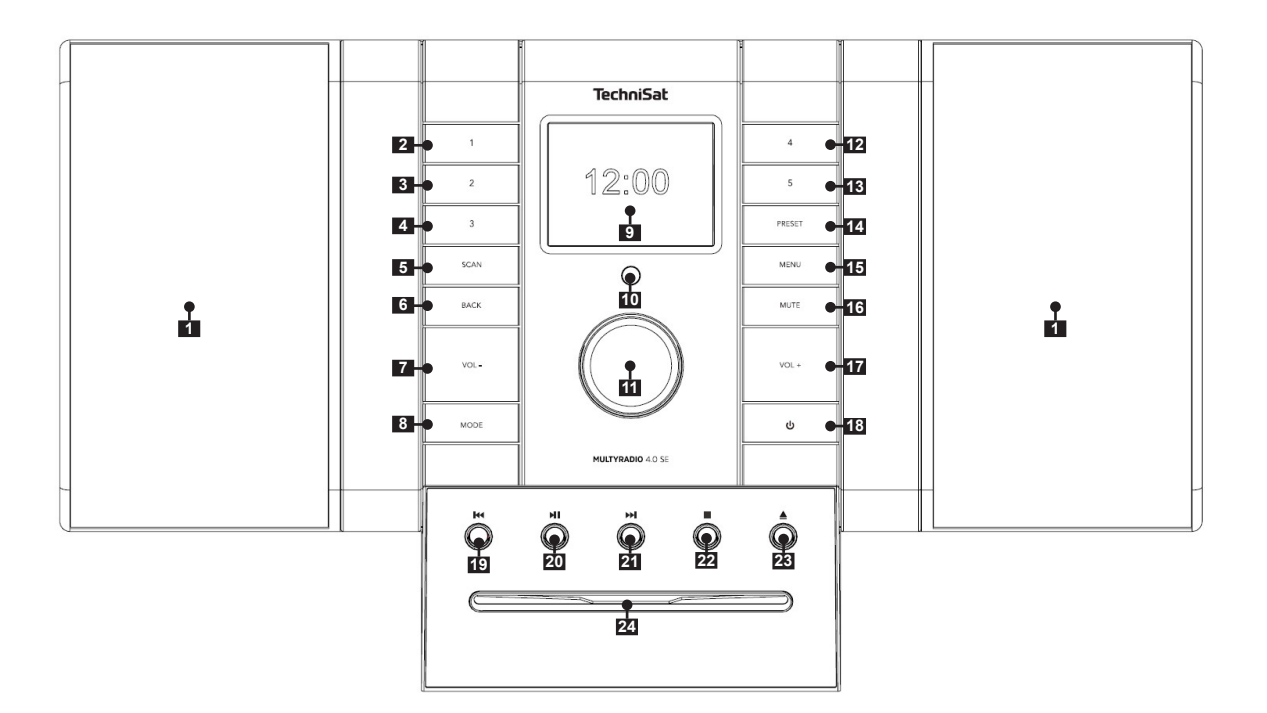

# **Beschreibung Frontansicht**

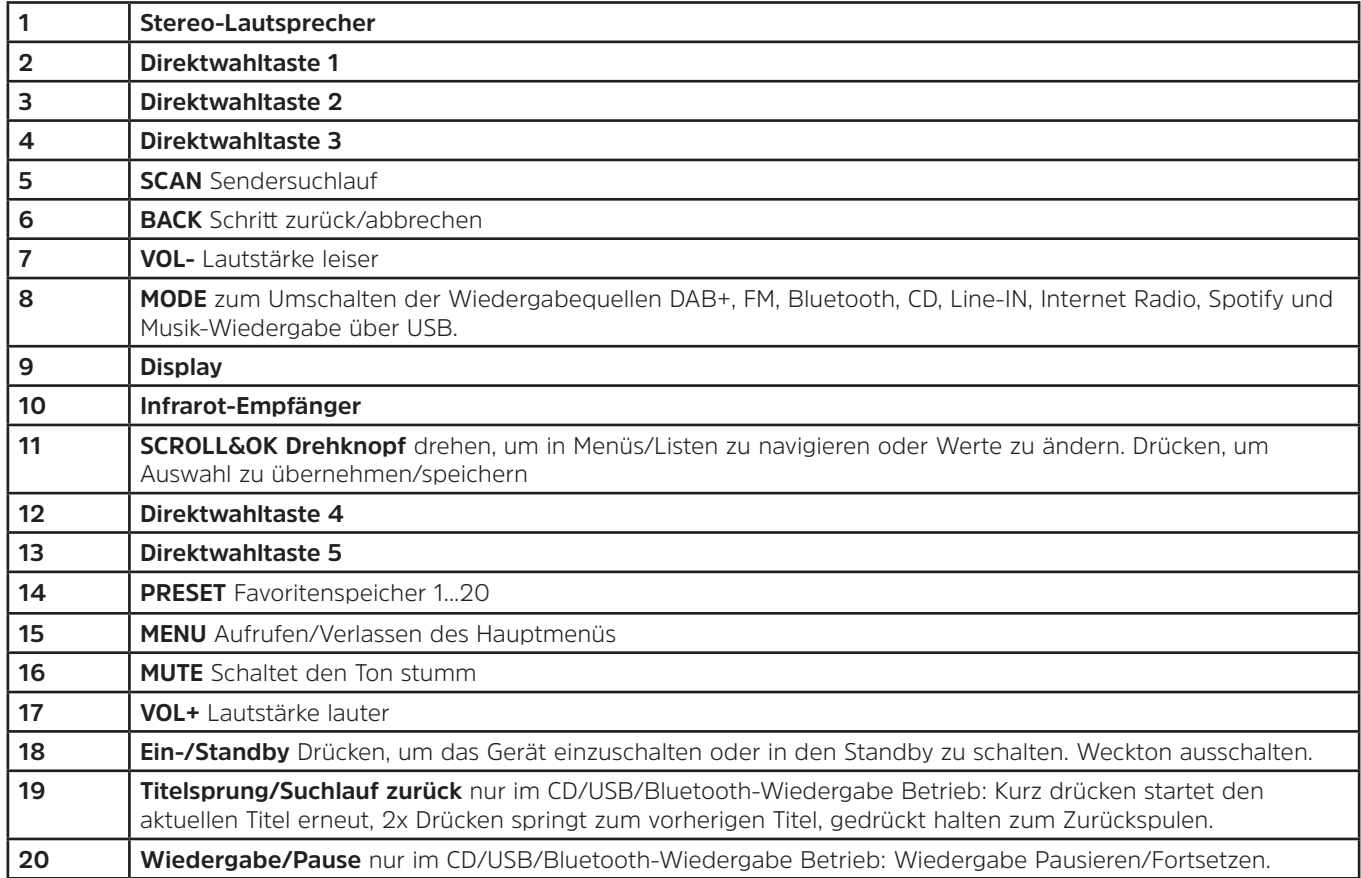

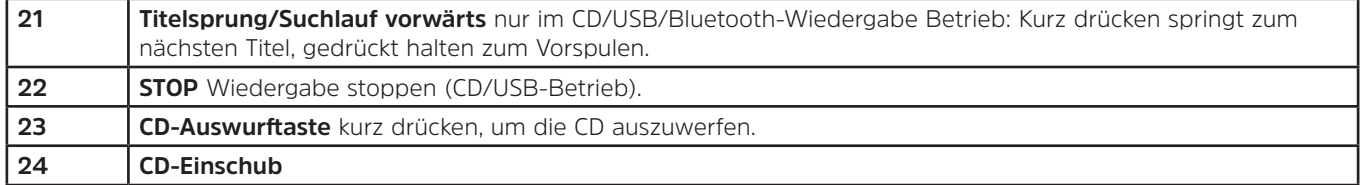

# **Rückansicht**

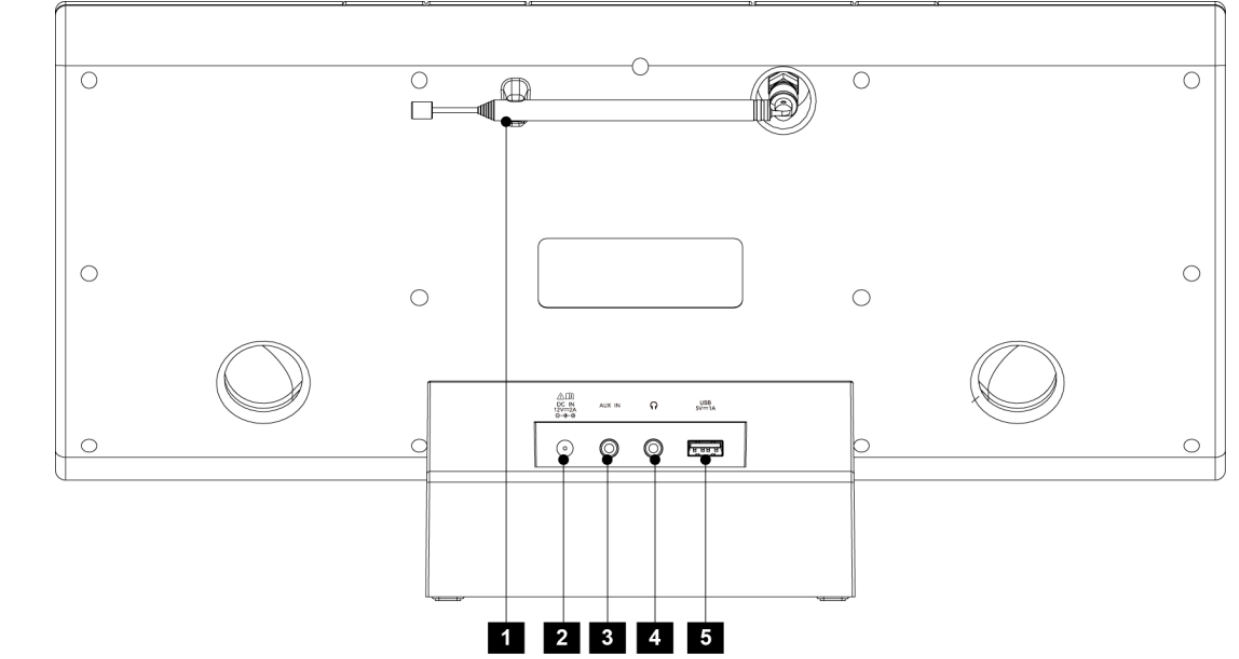

# **Beschreibung Rückansicht**

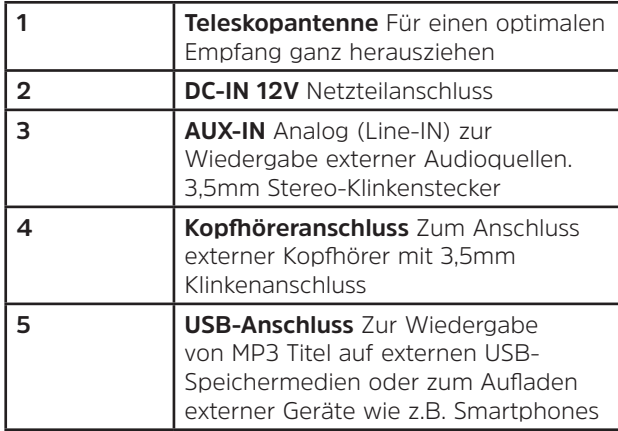

# **Beschreibung Fernbedienung**

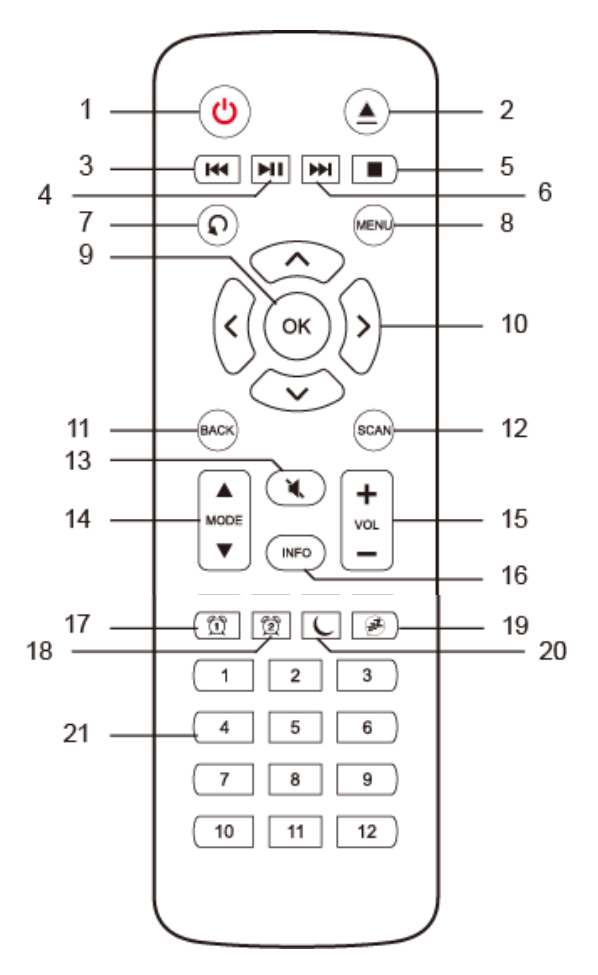

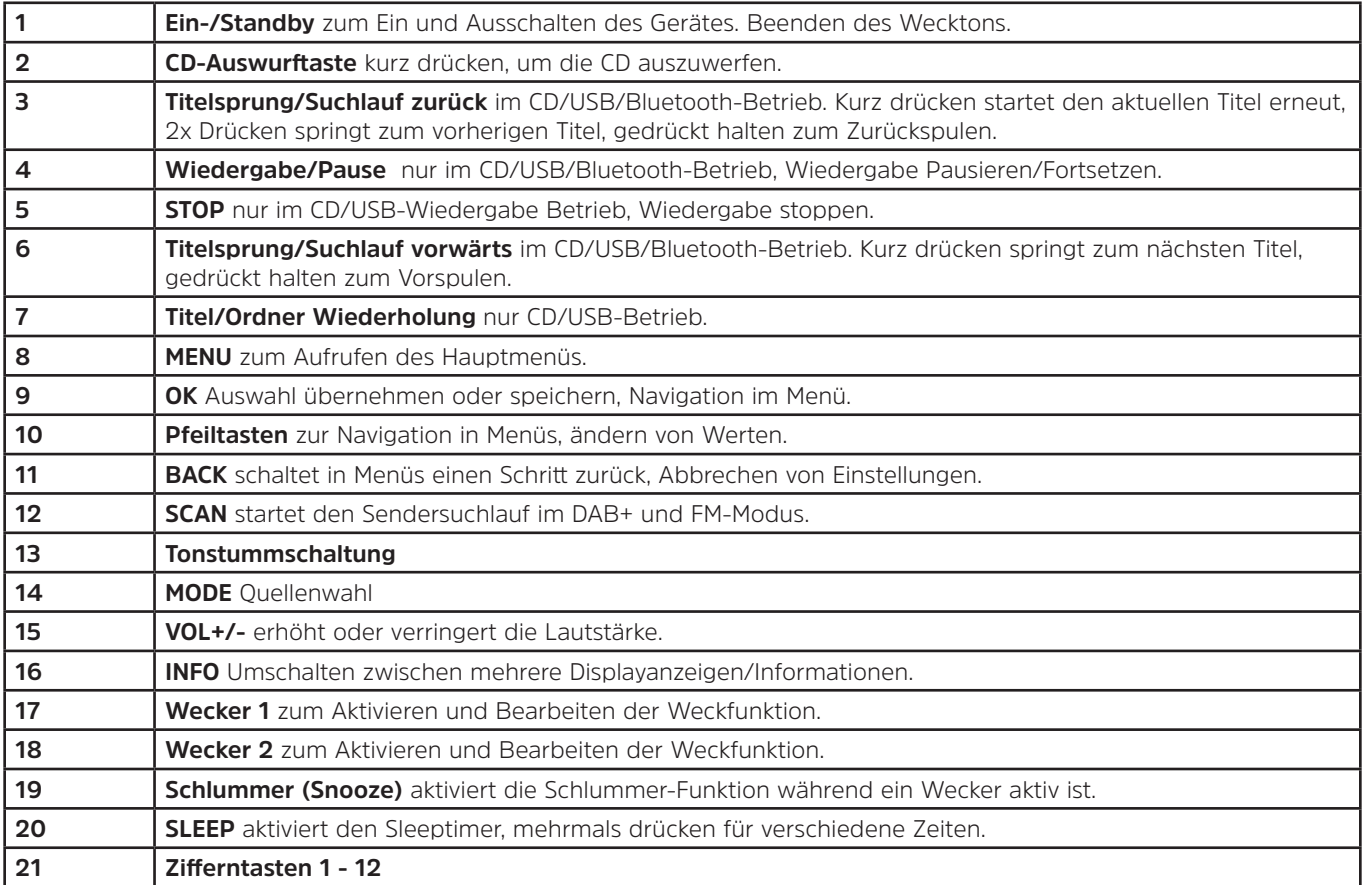

#### <span id="page-11-0"></span>**2 Vorwort**

#### **Sehr geehrte Kunden,**

vielen Dank, dass Sie sich für ein Digitalradio von TechniSat entschieden haben.

Die vorliegende Bedienungsanleitung soll Ihnen helfen, die umfangreichen Funktionen Ihres neuen Gerätes kennen zu lernen und optimal zu nutzen. Sie hilft Ihnen beim bestimmungsgemäßen und sicheren Gebrauch. Sie richtet sich an jede Person, die das Radio installiert, bedient, reinigt oder entsorgt.

Bewahren Sie die Bedienungsanleitung für einen späteren Gebrauch sorgfältig auf.

Eine aktuelle Version der Bedienungsanleitung finden Sie im Downloadbereich Ihres Produktes auf der TechniSat-Webseite [www.technisat.de](http://www.technisat.de).

Wir wünschen Ihnen viel Freude mit Ihrem TechniSat Digitalradio!

Ihr TechniSat Team

# **3 Sicherheitshinweise**

#### **3.1 Verwendete Zeichen und Symbole**

# **In dieser Anleitung:**

Kennzeichnet einen Sicherheitshinweis, der bei Nichtbeachtung zu schweren Verletzungen oder zum Tod führen kann. Beachten Sie die folgenden Signalwörter:

**GEFAHR** - Schwere Verletzungen mit Todesfolge

**WARNUNG** - Schwere Verletzungen, eventuell mit Todesfolge

**ACHTUNG** - Verletzungen

A

# $\left(\mathbf{i}\right)$

Kennzeichnet einen Hinweis, den Sie zur Vermeidung von Gerätedefekten, Datenverlusten/-missbrauch oder ungewolltem Betrieb unbedingt beachten sollten. Des Weiteren beschreibt er weitere nützliche Funktionen und Hinweise zur Nutzung und Bedienung Ihres Gerätes.

 $\sqrt{4}$ 

Warnung vor elektrischer Spannung. Befolgen Sie alle Sicherheitshinweise, um einen elektrischen Schlag zu vermeiden. Öffnen Sie niemals das Gerät oder das Netzteil.

#### **Auf dem Gerät und allgemeine Symbole:**

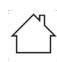

Benutzung in Innenräumen - Geräte mit diesem Symbol sind nur für die Verwendung in Innenräumen geeignet.

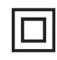

Schutzklasse II - Elektrogeräte der Schutzklasse II sind Elektrogeräte die durchgehende doppelte und/oder verstärkte Isolierung besitzen und keine Anschlussmöglichkeiten für einen Schutzleiter haben. Das Gehäuse eines isolierstoffumschlossenen Elektrogerätes der Schutzklasse II kann teilweise oder vollständig die zusätzliche oder verstärkte Isolierung bilden.

Ihr Gerät trägt das CE-Zeichen und erfüllt alle erforderlichen EU-Normen.

 $\sum_{i=1}^{n}$ 

Elektronische Geräte gehören nicht in den Hausmüll, sondern müssen - gemäß Richtlinie 2012/19/EU des Europäischen Parlaments und Rates vom 4. Juli 2012 über Elektro- und Elektronik-Altgeräte - fachgerecht entsorgt werden. Bitte geben Sie dieses Gerät am Ende seiner Verwendung zur Entsorgung an den dafür vorgesehenen öffentlichen Sammelstellen ab.

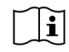

Beachten Sie alle Sicherheitshinweise in der mitgelieferten Dokumentation.

# <span id="page-13-0"></span>**3.2 Bestimmungsgemäßer Gebrauch**

Bitte lesen Sie diese Bedienungsanleitung sorgfältig durch und heben Sie sie für späteres Nachschlagen auf. Nur dann können Sie Ihr Gerät sicher und richtig bedienen.

Das Gerät ist für den Empfang von Internet, DAB+/UKW-Radiosendungen entwickelt.

Des Weiteren kann es Musikstreams über Bluetooth mit einem gekoppelten Gerät empfangen. Das Gerät ist für den privaten Gebrauch konzipiert und nicht für gewerbliche Zwecke geeignet.

#### **3.3 Die Zielgruppe dieser Bedienungsanleitung**

Die Bedienungsanleitung richtet sich an jede Person, die das Gerät aufstellt, bedient, reinigt oder entsorgt.

#### **3.4 Sicherer Umgang mit dem MULTYRADIO 4.0 SE**

Bitte beachten Sie die nachfolgend aufgeführten Hinweise, um Sicherheitsrisiken zu minimieren, Beschädigungen am Gerät zu vermeiden, sowie einen Beitrag zum Umweltschutz zu leisten.

Lesen Sie bitte alle Sicherheitshinweise sorgfältig durch und bewahren Sie diese für spätere Fragen auf. Befolgen Sie immer alle Warnungen und Hinweise in dieser Kurzanleitung, der Bedienungsanleitung und auf der Rückseite des Gerätes.

# **WARNUNG!**

Öffnen Sie niemals das Gerät!

Das Berühren Spannung führender Teile ist lebensgefährlich! Es besteht die Gefahr eines elektrischen Schlages!

# **WARNUNG!**

Erstickungsgefahr! Verpackung und deren Teile nicht Kindern überlassen. Erstickungsgefahr durch Folien und andere Verpackungsmaterialien.

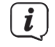

Beachten Sie alle nachfolgenden Hinweise zur bestimmungsgemäßen Nutzung des Gerätes und um Gerätedefekten und Personenschäden vorzubeugen.

- Reparieren Sie das Gerät nicht selbst. Eine Reparatur darf nur von geschultem Fachpersonal durchgeführt werden. Wenden Sie sich an unsere Kundendienststellen.
- Das Gerät darf nur in den dafür angegebenen Umgebungsbedingungen betrieben werden.
- Setzen Sie das Gerät nicht Tropf- oder Spritzwasser aus. Ist Wasser in das Gerät gelangt, trennen Sie es vom Stromnetz und verständigen Sie den Service.
- Setzen Sie das Gerät nicht Heizquellen aus, die das Gerät zusätzlich zum normalen Gebrauch erwärmen.
- Bei auffälligem Gerätedefekt, Geruchs- oder Rauchentwicklung, erheblichen Fehlfunktionen, Beschädigungen an Gehäuse unverzüglich den Service verständigen.
- Das Gerät darf nur für das Gerät zugelassene Netzspannung betrieben werden. Versuchen Sie niemals, das Gerät mit einer anderen Spannung zu betreiben.
- Wenn das Gerät Schäden aufweist, darf es nicht in Betrieb genommen werden.
- Nehmen Sie das Gerät nicht in der Nähe von Badewannen, Duschen, Swimmingpools oder fließendem/spritzendem Wasser in Betrieb. Es besteht die Gefahr eines elektrischen Schlages und/oder Gerätedefekten.
- Fremdkörper, z.B. Nadeln, Münzen, etc., dürfen nicht in das Innere des Gerätes fallen. Die Anschlusskontakte nicht mit metallischen Gegenständen oder den Fingern berühren. Die Folge können Kurzschlüsse sein.
- Dieses Gerät ist nicht dafür bestimmt, durch Personen (einschließlich Kinder) mit eingeschränkten physischen, sensorischen oder geistigen Fähigkeiten oder mangels Erfahrung und/oder mangels Wissen benutzt zu werden, es sei denn, sie werden durch eine für ihre Sicherheit zuständige Person beaufsichtigt oder erhielten von ihr Anweisungen, wie das Gerät zu benutzen ist.
- Lassen Sie Kinder niemals unbeaufsichtigt dieses Gerät benutzen.
- Es ist verboten Umbauten am Gerät vorzunehmen.
- Der CD-Player verwendet einen unsichtbaren Laserstrahl. Dieser kann Ihre Augen bei falscher Handhabung verletzten. Schauen Sie niemals in das geöffnete CD-Fach.
- Dieses Gerät wurde als Laser-Gerät der Klasse 1 (CLASS 1 LASER) eingestuft.

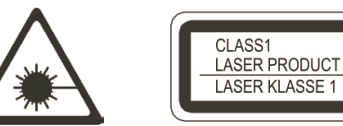

<span id="page-15-0"></span>**3.5 Entsorgung**

Die Verpackung Ihres Gerätes besteht ausschließlich aus wiederverwertbaren Materialien. Bitte führen Sie diese entsprechend sortiert wieder dem "Dualen System" zu. Dieses Produkt ist entsprechend der Richtlinie 2012/19/EU über Elektro- und Elektronik-Altgeräte (WEEE) gekennzeichnet und darf am Ende seiner Lebensdauer nicht über den normalen Haushaltsabfall entsorgt werden, sondern muss an einem Sammelpunkt für das Recycling von elektrischen und elektronischen Geräten abgegeben werden.

Das  $\overbrace{=}^{\text{AA}}$ -Symbol auf dem Produkt, der Gebrauchsanleitung oder der Verpackung weist darauf hin. Die Werkstoffe sind gemäß ihrer Kennzeichnung wiederverwertbar. Mit der Wiederverwendung, der stofflichen Verwertung oder anderen Formen der Verwertung von Altgeräten leisten Sie einen wichtigen Beitrag zum Schutze unserer Umwelt.

Bitte erfragen Sie bei der Gemeindeverwaltung die zuständige Entsorgungsstelle. Achten Sie darauf, dass die leeren Batterien/ Akkus sowie Elektronikschrott nicht in den Hausmüll gelangen, sondern sachgerecht entsorgt werden (Rücknahme durch den Fachhandel, Sondermüll).

Wichtiger Hinweis zur Entsorgung von Batterien/Akkus: Batterien/Akkus können Giftstoffe enthalten, die die Gesundheit und die Umwelt schädigen. Batterien/Akkus unterliegen der europäischen Richtlinie 2013/56/EU. Diese dürfen nicht mit dem normalen Hausmüll gelangen, sondern müssen getrennt vom Gerät entsorgt werden.

Wir weisen Sie hiermit darauf hin, vor der Entsorgung des Gerätes alle personenbezogenen Daten, die auf dem Gerät gespeichert wurden, eigenverantwortlich zu löschen.

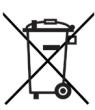

# <span id="page-16-0"></span>**3.6 Rechtliche Hinweise**  $\left(\begin{matrix}\n\mathbf{i}\n\end{matrix}\right)$ Hiermit erklärt TechniSat, dass der Funkanlagentyp MULTYRADIO 4.0 SE der Richtlinie 2014/53/EU entspricht. Der vollständige Text der EU-Konformitätserklärung ist unter der folgenden Internetadresse verfügbar: [http://konf.tsat.de/?ID=23](http://konf.tsat.de/?ID=22265)764  $\left(\overline{\mathbf{i}}\right)$ TechniSat ist nicht für Produktschäden auf Grund von äußeren Einflüssen, Verschleiß oder unsachgemäßer Handhabung, unbefugter Instandsetzung, Modifikationen oder Unfällen haftbar.  $(i)$ Änderungen und Druckfehler vorbehalten. Stand 01/22. Abschrift und Vervielfältigung nur mit Genehmigung des Herausgebers. Die jeweils aktuelle Version der Anleitung erhalten Sie im PDF-Format im Downloadbereich der TechniSat-Homepage unter [www.technisat.de.](http://www.technisat.de)  $\left(\mathbf{i}\right)$ MULTYRADIO 4.0 SE und TechniSat sind eingetragene Marken der: **TechniSat Digital GmbH** TechniPark

Julius-Saxler-Straße 3 D-54550 Daun/Eifel [www.technisat.de](http://www.technisat.de)

In den nachfolgend aufgeführten Ländern darf das Gerät im 5GHz WLAN-Bereich nur in geschlossenen Räumen betrieben werden.

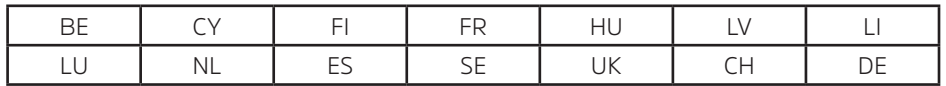

Namen der erwähnten Firmen, Institutionen oder Marken sind Warenzeichen oder eingetragene Warenzeichen der jeweiligen Inhaber.

The Spotify Software is subject to third party licenses found here: https://www.spotify.com/connect/third-party-licenses.

#### <span id="page-17-0"></span>**3.7 Servicehinweise**

 $\left(\overline{\mathbf{i}}\right)$ 

<span id="page-17-1"></span>Dieses Produkt ist qualitätsgeprüft und mit der gesetzlichen Gewährleistungszeit von 24 Monaten ab Kaufdatum versehen. Bitte bewahren Sie den Rechnungsbeleg als Kaufnachweis auf. Bei Gewährleistungsansprüchen wenden Sie sich bitte an den Händler des Produktes.

# $\left(\mathbf{i}\right)$

Hinweis!

Für Fragen und Informationen oder wenn es mit diesem Gerät zu einem Problem kommt, ist unsere Technische Hotline:

Mo. - Fr. 8:00 - 18:00 unter Tel.: 03925/9220 1800 erreichbar.

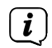

Reparaturaufträge können auch direkt online unter [www.technisat.de/reparatur](http://www.technisat.de/reparatur), beauftragt werden.

Für eine eventuell erforderliche Einsendung des Gerätes verwenden Sie bitte ausschließlich folgende Anschrift:

TechniSat Digital GmbH Service-Center Nordstr. 4a 39418 Staßfurt

 $\epsilon$ 

#### <span id="page-18-0"></span>**4 Gerät anschließen und Bedienen**

# **4.1 Lieferumfang**

Im Lieferumfang sind enthalten:

1x MULTYRADIO 4.0 SE, 1x Bedienungsanleitung, 1x Fernbedienung + 2 Batterien, Teleskopantenne schraubbar für DAB+/UKW.

#### **4.2 Die besonderen Eigenschaften des MULTYRADIO 4.0 SE**

Das MULTYRADIO 4.0 SE besteht aus einem DAB+/UKW-Empfänger, mit folgend aufgeführten Funktionen:

- Sie können jeweils bis zu 20 Favoritensender speichern (DAB+, FM, Internetradio).
- Das Radio empfängt auf den Frequenzen UKW 87,5–108 MHz (analog) und DAB+ Band III 174,9–239,2 MHz (digital Antenne).
- Spotify Connect.
- CD-Player mit MP3 Wiedergabe.
- Bluetooth-Audiostreaming.
- USB-Musikwiedergabe (MP3).
- Das Gerät verfügt über eine Zeit- und Datumsanzeige.
- Farb-Display
- 2 Wecker und Sleeptimer

#### **4.3 Teleskopantenne ausrichten**

Die Anzahl und Qualität der zu empfangenden Sender hängt von den Empfangsverhältnissen am Aufstellort ab. Mit der Teleskopantenne kann ein ausgezeichneter Empfang erzielt werden.

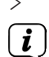

> Richten Sie die Teleskopantenne auf und ziehen Sie sie der Länge nach aus.

Wichtig ist oft die exakte Ausrichtung der Teleskopantenne, insbesondere in den Randgebieten des DAB+ -Empfangs. Im Internet kann man z.B. unter "www.dabplus.de" die Lage des nächstgelegenen Sendemastes schnell ausfindig machen.

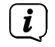

 $\left(\mathbf{i}\right)$ 

Starten Sie den ersten Suchlauf an einem Fenster in Richtung des Sendemastes. Bei schlechtem Wetter kann der DAB+ -Empfang nur eingeschränkt möglich sein.

Fassen Sie die Teleskopantenne während der Wiedergabe eines Senders nicht an. Dies kann zu Empfangsbeeinträchtigungen und Tonaussetzern führen.

#### <span id="page-19-0"></span>**4.4 Batterien einlegen**

- > Schieben Sie den Batteriefachdeckel an der Rückseite der Fernbedienung auf. Legen Sie zwei Batterien der Größe "AAA" (Micro), 1,5 V, unter Beachtung der vorgegebenen Polarität in das Batteriefach ein. Batterien sind im Lieferumfang enthalten.
- > Schließen Sie den Batteriefachdeckel wieder sorgfältig, bis der Deckel einrastet.
- $(i)$ Wechseln Sie schwächer werdende Batterien rechtzeitig aus.
- Wechseln Sie immer beide Batterien gleichzeitig aus und verwenden Sie Batterien des gleichen Typs.
- Auslaufende Batterien können Beschädigungen an der Fernbedienung verursachen.
- Wenn das Gerät längere Zeit nicht benutzt wird, nehmen Sie die Batterien aus der Fernbedienung.

#### **4.5 Mit dem Stromnetz verbinden**

- > Stecken Sie den DC-Stecker des mitgelieferten Netzteils in die mit **DC-IN** (**2**) beschrifteten Buchse auf der Rückseite des MULTYRADIO 4.0 SE. Stecken Sie anschließend das Netzteil in eine Netzsteckdose 110-240V ~ 50/60Hz.
- $\left(\mathbf{i}\right)$ Vergewissern Sie sich, dass die Betriebsspannung des Gerätes mit der örtlichen Netzspannung übereinstimmt, bevor Sie es in die Wandsteckdose stecken.
	- Ziehen Sie bei Nichtverwendung den Stecker aus der Steckdose. Ziehen Sie am Stecker und nicht am Kabel. Ziehen Sie vor Ausbruch eines Gewitters den Netzstecker. Wenn das Gerät längere Zeit nicht benutzt wird, z.B. vor Antritt einer längeren Reise, ziehen Sie den Netzstecker. Die beim Betrieb entstehende Wärme muss durch ausreichende Luftzirkulation abgeführt werden. Deshalb darf das Gerät nicht abgedeckt oder in einem geschlossenen Schrank untergebracht werden. Sorgen Sie für einen Freiraum von mindestens 10 cm um das Gerät.

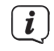

 $\left(\mathbf{i}\right)$ 

Benutzen Sie nur das mitgelieferte Original-Netzteil.

#### **4.6 Kopfhörer benutzen**

# **Achtung, Gehörschäden!**

Hören Sie Radio nicht mit großer Lautstärke über Kopfhörer. Dies kann zu bleibenden Gehörschäden führen. Regeln Sie vor der Verwendung von Kopfhörern die Gerätelautstärke auf minimale Lautstärke.

<span id="page-20-0"></span>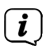

Verwenden Sie nur Kopfhörer mit 3,5 Millimeter Stereo-Klinkenstecker.

- > Stecken Sie den Stecker des Kopfhörers in die **Kopfhörerbuchse** (**4**) an der Rückseite des Gerätes. Die Klangwiedergabe erfolgt jetzt ausschließlich über den Kopfhörer, der Lautsprecher ist stumm geschaltet.
- > Wenn Sie wieder über die Lautsprecher hören möchten, ziehen Sie den Stecker des Kopfhörers aus der Kopfhörerbuchse des Gerätes.

#### **4.7 Einschalten /Ausschalten**

- > Zum **Einschalten** des MULTYRADIO 4.0 SE, drücken Sie die Taste **Ein-/Standby** am Gerät (**18**) oder auf der Fernbedienung (**1**).
- > Zum **Ausschalten**, drücken Sie die Taste **Ein-/Standby** am Gerät (**18**) oder auf der Fernbedienung (**1**), erneut.

#### **4.8 Quellenwahl**

> Drücken Sie die Taste **MODE** am Gerät (**8**) oder auf der Fernbedienung (**14**) mehrmals, um durch die verfügbaren Quellen zu schalten.

Alternativ:

- > Öffnen Sie das Untermenü der aktuellen Quelle durch Drücken der Taste **MENU** und wählen Sie **> [Hauptmenü]**.
- $\left(\begin{matrix}\n\mathbf{i}\n\end{matrix}\right)$ Die aktuell gewählte Quelle wird im Display angezeigt.

#### **4.9 Lautstärke ändern**

> Drücken Sie die Tasten **VOL-** oder **VOL+** am Gerät (**7, 17**), um die Lautstärke zu verringern oder zu erhöhen. Auf der Fernbedienung benutzen Sie die Wipp-Taste **VOL+/-** (**15**).

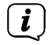

Die eingestellte Lautstärke wird während dem Regelvorgang im Display angezeigt.

# <span id="page-21-0"></span>**4.10 Menü Bedienung**

Das Menü ist aufgeteilt in das **Hauptmenü**, in das **Untermenü** der aktuell gewählten Quelle und in die **Systemeinstellungen**, die für alle Quellen gelten. Die Bedienung innerhalb des Menüs erfolgt mit dem **SCROLL&OK** Drehknopf (**11**) am Gerät oder mit den **Pfeiltasten auf/ab** (**10**) und der Taste **OK** (**9**) auf der Fernbedienung.

- > Zum Öffnen des Untermenüs der aktuell gewählten Quelle, drücken Sie die Taste **MENU** (**15**) am Gerät oder auf der Fernbedienung (**8**).
- $\left(\mathbf{i}\right)$ Im Untermenü der aktuell gewählten Quelle befinden sich quellenspezifische Einstellungen und Optionen. Von hier gelangen Sie auch in das **>Hauptmenü** und von dort in die **>Systemeinstellungen**.
- > Die Markierung können Sie durch Drehen des **SCROLL&OK** Drehknopf nach rechts und links oder durch Drücken der **Pfeiltasten** auf der Fernbedienung, auf und ab bewegen.
- > Durch Drücken des **SCROLL&OK** Drehknopf oder der Taste **OK** auf der Fernbedienung, können Sie eine Auswahl bestätigen. Wurde ein Wert geändert, wird dieser durch Drücken des **SCROLL&OK** Drehknopf oder der Taste **OK** gespeichert. Befindet sich neben einem Menüeintrag ein Pfeil (**>**), gelangen Sie durch Drücken des **SCROLL&OK** Drehknopf oder der Taste **OK**, zu weiteren Einstellungen oder Funktionen.
- > Drücken Sie die Taste **MENU**, um das Menü zu verlassen. Je nachdem in welchem Untermenü oder Option Sie sich befinden, müssen Sie die Taste **MENU** eventuell mehrmals drücken.
- > Möchten Sie eine Einstellung abbrechen, ohne zu speichern, drücken Sie die Taste **MENU** oder alternativ die Taste **BACK** (**11**) auf der Fernbedienung oder am Gerät (**6**).
- $\left(\begin{matrix}\n\mathbf{i}\n\end{matrix}\right)$ Die weitere Beschreibung der Gerätefunktionen in dieser Bedienungsanleitung wird anhand der **Tasten auf der Fernbedienung** beschrieben.

#### **4.11 Stummschaltung Einschalten**

- > Sie können die Lautstärke mit der Taste **Tonstummschaltung** (**13**) stumm schalten. "Stumm" erscheint im Display und in der Statusleiste
- > Ein erneutes Drücken der Taste schaltet den Ton wieder ein.

# <span id="page-22-0"></span>**4.12 Displayanzeigen aufrufen**

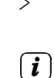

 $\left(\mathbf{i}\right)$ 

> Durch mehrmaliges Drücken der Taste **INFO** (**16**) während Sie eine Quelle wiedergeben, können Sie zusätzliche Informationen einblenden und durchschalten.

Im DAB+ -Betrieb werden von einigen Sendern Bilder oder Zusatzinformationen eingeblendet, welche das komplette Display ausfüllen können (Sliedeshow-Funktion). Diese Einblendungen können mit der **OK**-Taste verkleinert/vergrößert werden, um so mit der **INFO**-Taste, die verschiedenen Info's und Einblendungen an zu zeigen.

# **4.13 Display-Anzeige**

Je nach gewählter Funktion/Quelle, kann die dargestellte Displayanzeige abweichen. Beachten Sie die Hinweise auf dem Display.

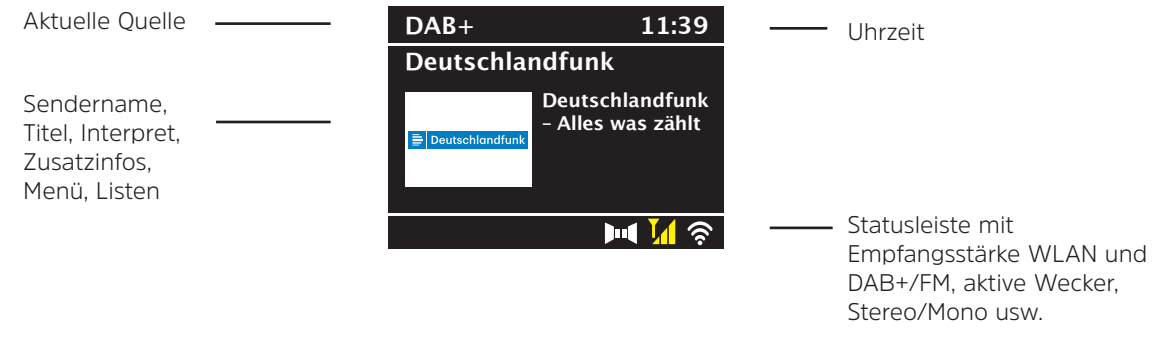

#### <span id="page-22-1"></span>**5 Sprachwahl und Ersteinrichtung**

Nach dem erstmaligen Einschalten des MULTYRADIO 4.0 SE startet die **Sprachauswahl** und anschließend der **Ersteinrichtungsassistent**.

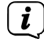

Alle Einstellungen können auch zu einem späteren Zeitpunkt jederzeit geändert werden.

> Wählen Sie mit den Pfeiltasten ▲ / ▼ die Bediensprache und bestätigen Sie mit OK.

- <span id="page-23-0"></span>> Um den **Ersteinrichtungsassistent** zu starten, wählen Sie mit den **Pfeiltasten rechts/links** der Fernbedienung das Feld **[JA]**, wenn **[Jetzt ausführen?]** dargestellt wird und drücken Sie die Taste **OK**.
- > Zuerst können Sie nun das **Uhrzeitformat** wählen. Wählen Sie die gewünschte Einstellung **[12]** oder **[24]** und drücken Sie die Taste **OK**, um zum nächsten Schritt zu gelangen.
- > Unter **Zeit-Aktualisierung** kann gewählt werden, über welche Quelle (DAB+, FM oder Internet) das MULTYRADIO 4.0 SE die Uhrzeit und das Datum bezieht und aktualisiert.
- $\left(\mathbf{i}\right)$

Haben Sie **Aktualisierung von NET** gewählt, müssen Sie im nächsten Schritt noch die Zeitzone wählen, damit die Uhrzeit korrekt dargestellt wird. Legen Sie anschließend fest, ob zum Zeitpunkt der Einstellung die Sommerzeit oder die Winterzeit aktuell ist.

- > Im nächsten Schritt können Sie festlegen, ob das MULTYRADIO 4.0 SE auch im Standby mit dem Internet verbunden bleiben soll. Dies kann z. B. für die App-Steuerung von Vorteil sein. Jedoch erhöht sich dadurch der Stromverbrauch im Standby-Modus.
- > Anschließend startet der Netzwerkassistent und Sie können eine Internetverbindung einrichten. Wählen Sie das Ihnen bekannte WLAN-Netz mit der Taste **OK** aus, und geben Sie das entsprechende Passwort über die eingeblendete Tastatur ein (vorher wählen Sie WPS überspringen). Wählen Sie anschließend und drücken Sie die Taste **OK**. War das Passwort korrekt, wird nun eine Verbindung zu diesem Netzwerk hergestellt. Ob eine Verbindung besteht, erkennen Sie

an den Signalbalken in der Statusleiste des Displays. Um die Eingabe abzubrechen, wählen Sie CANCEL und drücken Sie die Taste **OK**. Haben Sie sich vertippt, können sie den zuletzt eingegebenen Buchstaben mit löschen.

- $(i)$ Während die virtuelle Tastatur im Display dargestellt wird, können Sie mit den **Pfeiltasten** der Fernbedienung navigieren. Die **Pfeiltasten auf/ab** bewegen die Markierung auf- und abwärts, die **Pfeiltasten rechts/links** bewegen die Markierung nach rechts und links.
- > Bestätigen Sie nach Abschluss der Netzwerkkonfiguration den Hinweis, das die Ersteinrichtung abgeschlossen ist, durch Drücken der Taste **OK**.

#### **6 Internetradio und Podcast**

Das MULTYRADIO 4.0 SE ist mit einem Internet-Radio/Podcast Empfänger ausgestattet. Um Internet-Radio Stationen/Sender/ Podcatsts empfangen zu können, benötigen Sie eine Internetverbindung über einen WLAN-Router zu einem Drahtlosnetzwerk. <span id="page-24-0"></span>Wie Sie eine Internetverbindung einrichten, lesen Sie im Kapitel [15.2](#page-42-1) bzw. wurde diese bereits bei der Ersteinrichtung durchgeführt.

> Drücken Sie die Taste **MODE** so oft, bis **[Internet Radio]** bzw. **[Podcasts]** im Display angezeigt wird.

#### Alternativ:

- > Drücken Sie die Taste **MENU** und wählen Sie anschließend **[Hauptmenü] > [Internetradio]** bzw. **[Podcasts]**.
- $\left(\begin{matrix}\mathbf{i}\end{matrix}\right)$ Starten Sie zum ersten Mal den Internet-Radio Betrieb, ohne dass eine WLAN-Verbindung bei der Erstinstallation konfiguriert wurde, erscheint der Suchlauf Assistent, welcher Ihnen alle in Reichweite befindlichen WLAN-Stationen anzeigt. Wählen Sie das Ihnen bekannte WLAN-Netz mit der Taste **OK** aus, und geben Sie das entsprechende Passwort über die eingeblendete Tastatur ein (WPS überspringen). Wählen Sie anschließend **OK und drücken Sie die Taste OK**. War das Passwort korrekt, wird nun eine Verbindung zu diesem Netzwerk hergestellt. Ob eine Verbindung besteht, erkennen Sie an den Signalbalken **in der Statusleiste des Displays. Um die Eingabe abzubrechen, wählen Sie CANCEL** und drücken Sie die Taste **OK**. Haben Sie sich vertippt, können sie den zuletzt eingegebenen Buchstaben mit löschen.

#### **6.1 Zuletzt gehört**

- > Wählen Sie **MENU > [Zuletzt gehört]**, um eine Liste mit den zuletzt wiedergegebenen Sendern/Podcasts anzuzeigen.
- > Wählen Sie mit den **Pfeiltasten auf/ab** einen Sender/Podcast und geben Sie ihn mit **OK** wieder.

#### **6.2 Senderliste**

 $\left(\mathbf{i}\right)$ 

- > Drücken Sie die Taste **MENU** und wählen Sie **> [Senderliste]**.
- $\left| \mathbf{r} \right|$ Unter **Senderliste** werden alle Internet-Radiostationen in verschiedenen Kategorien unterteilt angezeigt.
- > Wählen Sie anhand einer Kategorie/Land/Genre einen Sender/Podcast und drücken Sie die Taste **OK**.

# **6.3 Favoriten hinzufügen**

Der Favoritenspeicher kann bis zu 20 Stationen speichern.

#### <span id="page-25-0"></span> $\left(\mathbf{i}\right)$ Die gespeicherten Sender bleiben auch bei Stromausfall erhalten.

- > Den gewünschten Sender einstellen.
- > Halten Sie die Taste **PRESET** am Gerät gedrückt, bis **[Favorit speichern]** im Display erscheint. Hier können Sie nun mit dem **SCROLL&OK** Drehknopf oder den **Pfeiltasten ▲ / ▼** auf der Fernbedienung einen von 20 Favoritenspeicherplätzen wählen. Drücken Sie zum Speichern des Senders die Taste **OK**, wenn sich die Markierung auf dem gewünschten Favoritenspeicherplatz befindet. Im Display erscheint **[gespeichert]**.

Alternativ:

> Halten Sie eine der **Direktwahltsten 1...5** am Gerät oder den **Zifferntasten 1...12** auf der Fernbedienung gedrückt, um einen Sender direkt zu speichern.

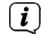

Mit dieser Vorgehensweise können zuvor gespeicherte Sender auch wieder überschrieben werden. Einen freien Speicherplazu erkennen Sie an **[Favorit leer]**. Ansonsten wird der Sendername angezeigt.

#### **6.4 Favoriten abrufen**

> Drücken Sie kurz die Taste **PRESET** am Gerät und wählen Sie mit den **SCROLL&OK** Drehknopf oder den **Pfeiltasten auf/ab** auf der Fernbedienung einen Sender aus der Favoritenliste. Durch Drücken der Taste **OK** wird der Sender wiedergegeben.

#### Alternativ:

> Drücken Sie eine der **Direktwahltasten 1...5** am Gerät oder den **Ziffernstasten 1...12** auf der **Fernbedienung**, um den Sender direkt zu wählen.

#### **7 DAB+ Radio**

# **7.1 Was ist DAB+**

DAB+ ist ein digitales Format, durch welches Sie kristallklaren Sound ohne Rauschen hören können. Anders als bei herkömmlichen Analogradiosendern werden bei DAB+ mehrere Sender auf derselben Frequenz ausgestrahlt. Weitere Infos erhalten Sie z.B unter www.dabplus.de oder www.dabplus.ch.

> Drücken Sie die Taste **MODE** so oft, bis **[DAB+ Radio]** im Display angezeigt wird.

<span id="page-26-0"></span>Alternativ:

> Drücken Sie die Taste **MENU** und wählen Sie anschließend **[Hauptmenü] > [DAB+]**.

 $\sqrt{i}$ Wird **DAB+** zum ersten Mal gestartet, wird ein kompletter Sendersuchlauf durchgeführt. Anschließend wird die Senderliste angezeigt (siehe Punkt [7.3](#page-26-1)) und Sie können einen Sender zur Wiedergabe wählen.

#### **7.2 Suchlauf durchführen**

- $\left(\mathbf{i}\right)$ Der automatische Suchlauf **[Vollständiger Suchlauf]** scannt alle DAB+ Band III - Kanäle und findet somit alle Sender, die im Empfangsgebiet ausgestrahlt werden.
- $\left(\mathbf{i}\right)$ Nach Beendigung des Suchlaufes wird der erste Sender in alphanumerischer Reihenfolge wiedergegeben.
- > Um einen vollständigen Suchlauf durchzuführen, drücken Sie die Taste **SCAN**. **[Suchlauf]** erscheint im Display. Die Suche startet, im Display erscheint der Fortschrittsbalken.
- > Wählen Sie nach Abschluss des Suchlaufs mit den **Pfeiltasten A / V** einen Sender aus der Senderliste und drücken Sie **OK**, um ihn wiederzugeben.

Alternativ:

 $\left(\overline{\mathbf{i}}\right)$ 

- > Drücken Sie die Taste MENU und wählen Sie mit den Pfeiltasten  $\blacktriangle / \blacktriangledown >$  [Vollständiger Suchlauf]. Bestätigen Sie durch Drücken von **OK**.
- $(i)$ Wird keine Station gefunden, prüfen Sie die Ausrichtung der Antenne und verändern Sie ggf. den Aufstellort. Überprüfen Sie, ob in Ihrem Gebiet Digitalradio- Stationen gesendet werden.

#### <span id="page-26-1"></span>**7.3 Sender wählen**

Sie können die gefundenen Sender am Gerät auf unterschiedliche Wege auswählen.

- > Drücken Sie die **Pfeiltasten A / V**, die **Senderliste** erscheint.
- > Um einen Sender wiederzugeben, **OK** drücken.
- > Alternativ können Sie auch die Taste MENU drücken und mit den Pfeiltasten  $\blacktriangle$  /  $\nabla$  > [Senderliste] wählen.

#### **7.4 DAB+ -Sender speichern**

Der Favoritenspeicher kann bis zu 20 Stationen im DAB+ -Bereich speichern.

- <span id="page-27-0"></span> $\left(\mathbf{i}\right)$ Die gespeicherten Sender bleiben auch nach einem Stromausfall erhalten.
- > Den gewünschten Sender einstellen.
- > Halten Sie die Taste **PRESET** am Gerät gedrückt, bis die Favoritenspeicher-Liste erscheint.
- > Wählen Sie mit dem **SCROLL&OK** Drehknopf einen Speicherplatz **1...20** und drücken Sie den **SCROLL&SELECT Drehregler**. **[gespeichert]** erscheint im Display.

Alternativ:

- > Drücken Sie eine der **Zifferntasten 1 ... 12** auf der Fernbedienung oder die **Direktwahltasten 1...5** am Gerät und halten Sie diese gedrückt, bis **[gespeichert]** im Display erscheint.
- > Zum Speichern weiterer Sender den Vorgang wiederholen.
- $\left(\mathbf{i}\right)$ Mit dieser Vorgehensweise können zuvor gespeicherte Sender auch wieder überschrieben werden. Einen freien Speicherplazu erkennen Sie an **[Favorit leer]**. Ansonsten wird der Sendername angezeigt.

#### **7.5 Anwählen der programmierten Stationen**

- > Drücken Sie kurz die Taste **PRESET** am Gerät.
- > Wählen Sie mit dem **SCROLL&OK** Drehknopf einen Speicherplatz 1...20 und drücken Sie den **SCROLL&OK** Drehknopf, um den darauf gespeicherten Sender wiederzugeben.

Alternativ:

> Die gewünschte **Zifferntaste 1 ... 12** auf der Fernbedienung oder **Direktwahltaste 1...5** am Gerät drücken. Haben Sie keinen Sender auf den gewählten Programmplatz gespeichert, erscheint **[Favorit leer]**.

#### <span id="page-28-0"></span>**7.6 Signalstärke**

 $(i)$ 

> Drücken Sie mehrmals die Taste **INFO** bis die Signalstärke dargestellt wird:

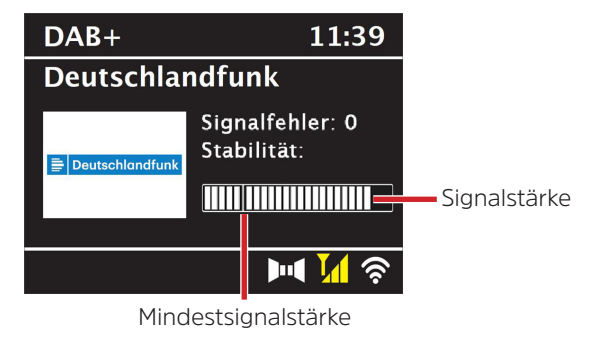

- > Die Aussteuerung des Balken zeigt den aktuellen Pegel.
- $\left(\overline{\mathbf{i}}\right)$ Sender, deren Signalstärke unterhalb der erforderlichen Mindestsignalstärke liegt, senden kein ausreichendes Signal. Richten Sie die Antenne ggf. erneut aus.
- > Unter dem Menüpunkt **Manuell einstellen** können Sie die Empfangskanäle einzeln anwählen und sich deren Signalstärke anzeigen lassen. So können Sie die Teleskopantenne optimal auf Kanäle ausrichten, die an dem Aufstellort des Radios schlecht empfangbar sind. Dadurch können Sender, die bisher bei keiner Suche gefunden wurden, anschließend ggf. doch noch gefunden und wiedergegeben werden. Wählen Sie hierzu **MENU > Manuell einstellen** und anschließend eine Senderfrequenz. Daraufhin wird die Signalstärke dieser Frequenz angezeigt. Sender, die noch nicht in der Senderlieste gespeichert sind, werden nun auch dort gespeichert.
	- Mehrfaches Drücken der **INFO**-Taste schaltet durch verschiedene Informationen, wie z.B. Programmtyp, Multiplexname, Frequenz, Signalfehlerrate, Datenbitrate, Programmformat, Datum, DLS.

#### <span id="page-29-0"></span>**7.7 DRC einstellen**

Die Kompressionsrate gleicht Dynamikschwankungen und damit einhergehende Lautstärkevariationen aus.

- > Drücken Sie die Taste **MENU** und wählen Sie **> [Lautstärkeanpassung]**, um die Gewünschte Kompressionsrate auszuwählen.
- > Wählen Sie mit den **Pfeiltasten A / V** die Kompressionsrate:
	- **DRC hoch** Hohe Kompression
	- **DRC tief** Niedrige Kompression
	- **DRC aus** Kompression abgeschaltet.
- > Bestätigen Sie durch Drücken von **OK.**

#### **7.8 Inaktive Stationen löschen**

Durch die Funktion **Inaktive Sender löschen** können Sie die Senderliste von den Sendern bereinigen, die aktuell nicht mehr senden bzw. empfangbar sind. Diese Sender werden in der Senderliste mit einem Fragezeichen hinter dem Sendernamen markiert.

- > Drücken Sie die Taste MENU und wählen Sie mit den Pfeiltasten ▲ / ▼ > [Inaktive Sender löschen].
- > Bestätigen Sie durch Drücken der Taste **OK**.
- > Wählen Sie mit den **Pfeiltasten ▲ / ▼ > [Ja]** und bestätigen Sie durch Drücken von **OK**.

#### **7.9 Senderreihenfolge anpassen**

- > Drücken Sie die Taste **MENU** und anschließend mit den **Pfeiltasten ▲ / ▼ > [Senderreihenfolge].**
- > Wählen Sie eine Sortierart mit und bestätigen Sie Ihre Auswahl mit **OK**.
- $\left\lceil i \right\rceil$ Sie haben die Wahl zwischen: **Alphanumerisch** und **Anbieter**.

#### **7.10 Slideshow**

Unter **MENU > [Slideshow]** können sie festlegen, wie die DAB+ Zusatzinformationen im Display standardmäßig angezeigt werden sollen. Im laufenden Betrieb kann diese Anzeige auch mit der Taste **OK** geändert werden.

#### <span id="page-30-0"></span>**8 UKW-Betrieb**

> Drücken Sie die Taste **MODE** so oft, bis **[FM-Radio]** im Display angezeigt wird.

Alternativ:

- > Drücken Sie die Taste **MENU** und wählen Sie anschließend **[Hauptmenü] > [FM]**.
- $\left(\mathbf{i}\right)$ Beim erstmaligen Einschalten ist die Frequenz 87,50 MHz eingestellt.
- $\left(\mathbf{i}\right)$ Haben Sie bereits einen Sender eingestellt oder gespeichert, spielt das Radio den zuletzt eingestellten Sender.
- $\left(\mathbf{i}\right)$ Bei RDS-Sendern erscheint der Sendername.
- $\left(\mathbf{i}\right)$ Um den Empfang zu verbessern, richten Sie ggf. die Antenne neu aus.

#### **8.1 UKW-Empfang mit RDS- Informationen**

RDS ist ein Verfahren zur Übertragung von zusätzlichen Informationen über UKW-Sender. Sendeanstalten mit RDS senden z.B. ihren Sendernamen oder den Programmtyp. Dieser wird im Display angezeigt.

Das Gerät kann die RDS-Informationen

**RT** (Radiotext), **PS** (Sendername), **PTY** (Programmtyp)

darstellen.

#### **8.2 Automatische Sendersuche**

> Drücken Sie die Taste **SCAN**, um den automatischen Sendersuchlauf zu starten. Im Display läuft die Senderfrequenz aufwärts.

oder

> Halten Sie die **Pfeiltasten ▲ / ▼** ca. 2 Sekunden gedrückt, um automatisch den nächsten Sender mit ausreichendem Signal zu suchen.

- <span id="page-31-0"></span> $\left(\mathbf{i}\right)$ Wird ein UKW-Sender mit ausreichend starkem Signal gefunden, stoppt der Suchlauf und der Sender wird wiedergegeben. Wird ein RDS-Sender empfangen erscheint der Sendername und ggf. der Radiotext.
- $\left(\mathbf{i}\right)$ Für die Einstellung schwächerer Sender benutzen Sie bitte die manuelle Senderwahl.
	- Sie können im **Menü > [Suchlauf-Einstellung]** einstellen, ob der Suchlauf nur starke Sender findet (**Nur kräftige Sender > JA**) oder alle Sender (**Nur kräftige Sender > NEIN**). Drücken Sie hierzu die Taste **MENU**, und **> Suchlauf-Einstellungen**. Bestätigen Sie die Auswahl mit **OK**.

#### **8.3 Manuelle Senderwahl**

 $\left(\mathbf{i}\right)$ 

> Drücken Sie mehrmals die **Pfeiltasten ▲ / ▼** im UKW-Betrieb, um die gewünschte Senderfrequenz manuell einzustellen. Das Display zeigt die Frequenz in Schritten von 0,05 MHz an.

#### **8.4 Mono/Stereo einstellen**

- > Drücken Sie die Taste **MENU** und wählen Sie mit den **Pfeiltasten ▲ / ▼ > [Audio Einstellung].**
- > Wählen Sie **JA** oder **NEIN**, um die Wiedergabe nur in Mono-Ton bei schwachem FM-Empfang wiederzugeben (Ja) oder in Stereo (Nein).
- > Bestätigen Sie durch Drücken von **OK**.

#### **8.5 UKW-Sender speichern**

- $\left(\mathbf{i}\right)$ Der Favoritenspeicher kann bis zu 20 Stationen im UKW-Bereich speichern.
- $\left(\mathbf{i}\right)$ Die gespeicherten Sender bleiben auch nach einem Stromausfall erhalten.
- > Den gewünschten Sender einstellen.
- > Halten Sie die Taste **PRESET** am Gerät gedrückt, bis die Favoritenspeicher-Liste erscheint.
- > Wählen Sie mit dem **SCROLL&OK** Drehknopf einen Speicherplatz **1...20** und drücken Sie den **SCROLL&OK** Drehknopf. **[gespeichert]** erscheint im Display.

<span id="page-32-0"></span>Alternativ:

- > Drücken Sie eine der **Zifferntasten 1 ... 12** auf der Fernbedienung oder die **Direktwahltasten 1...5** am Gerät und halten Sie diese gedrückt, bis **[gespeichert]** im Display erscheint.
- > Zum Speichern weiterer Sender den Vorgang wiederholen.

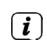

Mit dieser Vorgehensweise können zuvor gespeicherte Sender auch wieder überschrieben werden. Einen freien Speicherplazu erkennen Sie an **[Favorit leer]**. Ansonsten wird der Sendername angezeigt.

#### **8.6 Anwählen der programmierten Stationen**

- > Drücken Sie kurz die Taste **PRESET** am Gerät.
- > Wählen Sie mit dem **SCROLL&OK** Drehknopf einen Speicherplatz 1...20 und drücken Sie den **SCROLL&OK** Drehknopf, um den darauf gespeicherten Sender wiederzugeben.

Alternativ:

> Die gewünschte **Zifferntaste 1 ... 12** auf der Fernbedienung oder die **Direktwahltaste 1...5** am Gerät drücken. Haben Sie keinen Sender auf den gewählten Programmplatz gespeichert, erscheint **[Favorit leer]**.

#### **9 Bluetooth**

> Drücken Sie die Taste **MODE** so oft, bis **[Bluetooth Audio]** im Display angezeigt wird.

Alternativ:

- > Drücken Sie die Taste **MENU** und wählen Sie anschließend **[Hauptmenü] > [Bluetooth]**.
- $\left(\mathbf{i}\right)$ Wurde das MULTYRADIO 4.0 SE bereits einmal mit einem anderen Gerät gekoppelt, welches sich in Reichweite befindet, wird die Verbindung automatisch hergestellt.

#### <span id="page-33-0"></span>**9.1 Koppeln**

- > Aktivieren Sie Bluetooth an Ihrem externen Musik-Player, z. B. einem Smartphone oder Tablet.
- $\left(\mathbf{i}\right)$ Wie Sie Bluetooth an Ihrem Musik-Player aktivieren, entnehmen Sie bitte der entsprechenden Bedienungsanleitung des Gerätes, welches Sie mit dem MULTYRADIO 4.0 SE koppeln möchten.
- $\left(\mathbf{i}\right)$ Bitte beachten Sie, dass sich immer nur 1 Gerät mit dem MULTYRADIO 4.0 SE verbinden kann.
- > Wählen Sie **MENU > [Bluetooth einrichten]** und drücken Sie die Taste **OK**.
- > Wählen Sie an Ihrem Musik-Player die Liste mit gefundenen Bluetooth-Geräten.
- > Suchen Sie in der Liste den Eintrag **MULTYRADIO 4.0 SE** und wählen Sie diesen aus. Sollten Sie zur Eingabe einer PIN aufgefordert werden, geben sie **0000** (4xNull) ein.
- > Ist die Koppelung erfolgreich abgeschlossen, hört das BT-Symbol im Display des MULTYRADIO 4.0 SE auf zu blinken.
- $(i)$ Beachten Sie, die maximale Bluetooth-Reichweite von 10 Metern nicht zu überschreiten, um eine einwandfreie Wiedergabequalität zu gewährleisten.

# **9.2 Musik wiedergeben**

- > Wählen Sie an Ihrem Musik-Player einen Musiktitel aus, und geben sie ihn wieder.
- > Der Ton wird nun über das MULTYRADIO 4.0 SE wiedergegeben.
- $(i)$ Mit Hilfe der Wiedergabe-Tasten auf der Fernbedienung oder der Front des MULTYRADIO 4.0 SE können Sie die Wiedergabe an Ihrem Musik-Player steuern (nur mit kompatiblen Geräten). Alternativ nutzen Sie die Wiedergabesteuerung Ihres Wiedergabegerätes.
	- $H$ Wiedergabe/Pause.
	- $\blacktriangleright$ Nächster Titel.
	- 144 Titel von Anfang, 2x drücken: Vorheriger Titel.

Die Funktion Stopp und Suchlauf stehen im Bluetooth-Modus nicht zur verfügung.

# <span id="page-34-0"></span>**10 CD/MP3 Player**

#### **10.1 Allgemeine Informationen zu CD's/MP3 CD's**

Das MULTYRADIO 4.0 SE ist für Musik-CDs geeignet, die mit Audio-Daten (CD-DA oder MP3 für CD-R und CD-RW) bespielt sind. MP3-Formate müssen mit ISO 9660 Level 1 oder Level 2 erstellt werden. Multisession-CDs können nicht gelesen werden. Im MP3-Betrieb sind die Begriffe "Folder" = Album und "Titel" ausschlaggebend. "Album" entspricht dem Ordner am PC, "Titel" der Datei am PC oder einem CD-DA-Titel. Das Gerät sortiert die Alben bzw. die Titel eines Albums nach Namen in alphabetischer Reihenfolge. Wenn Sie eine andere Reihenfolge bevorzugen sollten, ändern Sie den Namen des Titels bzw. Albums und stellen Sie eine Nummer vor den Namen.

Beim Brennen von CD-R und CD-RW mit Audio-Daten können verschiedene Probleme auftreten, die eine störungsfreie Wiedergabe bisweilen beeinträchtigen. Ursache hierfür sind fehlerhafte Software- und Hardware-Einstellungen oder der verwendete Rohling. Falls solche Fehler auftreten, sollten Sie den Kundendienst Ihres CD-Brenner/Brennersoftware-Herstellers kontaktieren oder entsprechende Informationen – z.B. im Internet – suchen.<br>  $\begin{pmatrix} \mathbf{i} \end{pmatrix}$  Wenn Sie Audio-CDs anfertigen, beachten Sie die gesetzlichen Grund

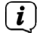

Wenn Sie Audio-CDs anfertigen, beachten Sie die gesetzlichen Grundlagen und verstoßen Sie nicht gegen die Urheberrechte Dritter.

- $\sqrt{i}$ Das Gerät kann CDs mit MP3 Daten und normale Audio CDs (CD-DA) abspielen. Keine anderen Erweiterungen, wie z.B. \*.doc, \*.txt, \*.pdf usw. benutzen, wenn Audiodateien zu MP3 gewandelt werden. Nicht abgespielt werden können u.a. Musikdateien mit der Endung \*.AAC, \*.DLF, \*.M3U und \*.PLS bzw. \*.WMA.
- $\left(\mathbf{i}\right)$ Aufgrund der Vielfalt an unterschiedlicher Encodersoftware kann nicht garantiert werden, dass jede MP3 Datei störungsfrei abgespielt werden kann.
- $\left(\frac{i}{\epsilon}\right)$ Bei fehlerhaften Titeln/Files wird die Wiedergabe beim nächsten Titel/File fortgesetzt.
- $\left(\mathbf{i}\right)$ Es ist von Vorteil beim Brennen der CD mit niedriger Geschwindigkeit zu brennen und die CD als Single-Session und finalisiert anzulegen.

#### **10.1.1 Welche Discs Sie verwenden können**

Der CD-Player ist mit CD-, CD-R/RW- und MP3-CD Medien kompatibel. Sie können alle hier erwähnten Discs (Disc-Größe 12 cm CDs, Spielzeit 74 min.) mit diesem Gerät abspielen.

- <span id="page-35-0"></span> $\left(\mathbf{i}\right)$ Wenn Sie das Gerät transportieren, entfernen Sie die Disc aus dem Laufwerk. Damit vermeiden Sie Beschädigungen am CD-Player und der Disc.
- $\left(\mathbf{i}\right)$ Die Wiedergabequalität bei MP3-CDs ist von der Einstellung der Bitrate und der verwendeten Brenn-Software abhängig.

#### **10.2 CD abspielen**

> Drücken Sie die Taste **MODE** so oft, bis **[CD]** im Display angezeigt wird.

#### Alternativ:

- > Drücken Sie die Taste **MENU** und wählen Sie anschließend **[Hauptmenü] > [CD]**.
- > Um CDs einzulegen, schieben Sie diese vorsichtig mit der Beschriftung nach oben zeigend in den **CD-Einzug** (**24**), bis sie vom Gerät automatisch eingezogen wird.
- $\left(\mathbf{i}\right)$ CD mit der bedruckten Seite nach oben vorsichtig einlegen. Vergewissern Sie sich, dass die CD nicht schief sitzt.
- $\left(\mathbf{i}\right)$ Zum Einlegen/Entfernen der CD, diese bitte am Rand anfassen.
- $\left(\mathbf{i}\right)$ Warten Sie mit der Bedienung, bis der CD Inhalt komplett eingelesen wurde, um sicherzustellen, dass alle benötigten Informationen von der CD gelesen wurden. Besonders bei MP3-CDs kann dieser Vorgang einige Zeit in Anspruch nehmen.
- > Durch Drücken der Taste **Wiedergabe/Pause** können Sie die Wiedergabe starten/pausieren (im Display blinkt die Spielzeit).
- > Mit der Taste **STOP** stoppen Sie die Wiedergabe. Im Display erscheint die Gesamtzahl der Titel.
- $(i)$ Stoppen Sie stets vor der Entnahme der CD die Wiedergabe.
- $\left(\mathbf{i}\right)$ Wenn keine Wiedergabe erfolgt, schaltet das MULTYRADIO 4.0 SE nach ca. 15 Minuten in den Standby.

# <span id="page-36-0"></span>**10.2.1 Titel einstellen**

- > Ordner/Alben und darin befindliche Titel (nur MP3 CDs) können Sie über das **MENU > [Durchsuchen]** direkt anwählen.
- > Mit Hilfe der Tasten **Titelsprung vor** oder **Titelsprung zurück** springen Sie zum jeweils nächsten bzw. vorherigen Titel.

Das Display zeigt die jeweils eingestellte Titel-Nummer und den Ordner (**F** = Ordner/Album, **T** = Titel)

# **10.2.2 Schneller Suchlauf**

Sie können im laufenden Titel einen schnellen Suchlauf vorwärts oder rückwärts durchführen, um eine bestimmte Stelle im Musiktitel zu suchen. Während des Suchlaufs erfolgt keine Wiedergabe.

> Halten Sie die Tasten Tasten **Titelsprung vor** oder **Titelsprung zurück** gedrückt, um einen schnellen Vor- bzw. Rücklauf innerhalb des Titels für die Dauer des Gedrückthaltens durchzuführen.

#### **10.2.3 Wiederholen Funktion**

Sie können auswählen, ob Sie einen Titel, den ganzen Ordner/Album (nur bei MP3 CDs) oder alle Stücke der CD wiederholen möchten.

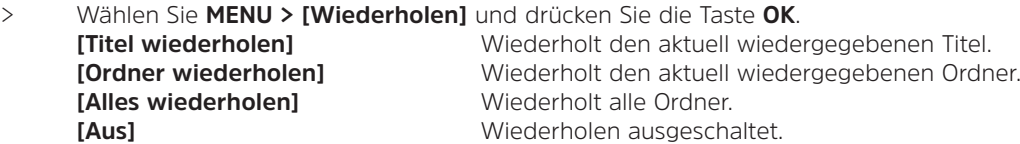

Alternativ:

> Drücken Sie die Taste **Wiederholung** (**7**) auf der Fernbedienung mehrmals, um die Wiederhol-Funktionen durchzuschalten.

# <span id="page-37-0"></span>**10.2.4 Zufällige Wiedergabe**

Mit dem Zufallsgenerator SHUFFLE können Sie die Titel einer CD in einer beliebig gemischten Reihenfolge abspielen.

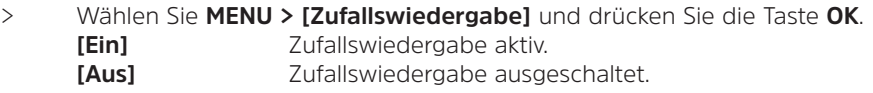

# **10.3 Hinweise zur CD**

Die CD stets in der Hülle aufbewahren und nur an den Kanten anfassen. Die in Regenbogenfarben schimmernde Oberfläche darf nicht berührt werden und sollte stets sauber sein. Kein Papier oder Klebeband auf die Etikettenseite der Disc kleben. Die CD sollte von praller Sonneneinstrahlung und Wärmequellen wie Heizungen ferngehalten werden.

Ebenfalls darf eine CD nicht in einem direkt in der Sonne geparkten Wagen liegen, da die Innentemperatur im Wagen extrem hoch ansteigen kann. Fingerabdrücke und Staub auf der bespielten Seite mit einem sauberen, trockenen Reinigungstuch reinigen. Es dürfen zum Reinigen von CDs keine Plattenpflegemittel wie Plattenspray, Reinigungsflüssigkeiten, Antistatikspray oder Lösungsmittel wie Benzin, Verdünnung oder sonstige im Handel erhältliche Chemikalien verwendet werden. Hartnäckige Flecken können eventuell mit einem feuchten Fensterleder beseitigt werden. Wischen Sie vom Mittelpunkt zum Rand der Disc. Kreisende Bewegungen beim Reinigen verursachen Kratzer. Diese können zu Fehlern bei der Wiedergabe führen.

#### **11 Musikwiedergabe über USB-Massenspeicher**

Unterstützte Musik-Dateien (MP3) auf einem USB-Massenspeicher lassen sich am MULTYRADIO 4.0 SE wiedergeben. Stecken Sie hierzu den USB-Massenspeicher, z. B. einen USB-Stick an die **USB-Buchse** (**5**) an der Rückseite des MULTYRADIO 4.0 SE.

> Drücken Sie die Taste **MODE** so oft, bis **[USB]** im Display angezeigt wird.

Alternativ:

- > Drücken Sie die Taste **MENU** und wählen Sie anschließend **[Hauptmenü] > [USB]**.
- > Wählen Sie **MENU > [USB Wiedergabe]** und drücken Sie **OK**. Mit den Pfeiltasten ▲ / ▼ können Sie nun einen Titel direkt oder je nach Ordnerstuktur auf dem USB-Massenspeicher, erst einen Ordner wählen, in dem sich Musiktitel befinden. Wählen Sie einen Musiktitel und drücken Sie **OK** zur Wiedergabe. Anschließend können Sie durch Drücken der **Pfeiltasten**  $\blacktriangle$  /  $\blacktriangledown$  direkt den aktuellen Wiedergabeordner öffnen.

<span id="page-38-0"></span> $\left(\mathbf{i}\right)$ Mit Hilfe der Wiedergabe-Tasten auf der Fernbedienung oder der Front des MULTYRADIO 4.0 SE können Sie die Wiedergabe steuern.

- $H1$ Wiedergabe/Pause.
- $\blacktriangleright$ Nächster Titel.
- 144 Titel von Anfang, 2x drücken: Vorheriger Titel.
	- Stoppt die Wiedergabe.

#### **11.1 Wiederholen Funktion und Zufallswiedergabe**

Über das Menü können Sie die Wiederholen-Funktion und die Zufallswiedergabe aktivieren/deaktivieren.

> Wählen Sie **MENU > [Wiederholen] > [An]**, um sie einzuschalten oder **[Aus]**, um sie wieder auszuschalten.

Alternativ:

- > Drücken Sie die Taste **Wiederholung** (**7**) auf der Fernbedienung.
- > Um die Zufallswiedergabe zu aktiviren, wählen Sie **MENU > [Zufallswiedergabe] > [An]**. Um sie auszuschalten > **[Aus]**.

#### **11.2 Wiedgabeliste**

a a s

Extern erstellte Wiedergabelisten über den Windows Media Player (im WMP-Format), können ebenfalls wiedergegeben werden.

> Wählen Sie **MENU > [Wiedergabeliste]** und drücken Sie **OK**. Wählen Sie die Wiedgergabeliste, die Sie wiedergeben möchten und drücken Sie **OK**.

#### **12 Spotify Connect**

- > Verwende dein Smartphone, Tablet oder deinen Computer als Fernbedienung für Spotify. Auf spotify.com/connect erfährst du mehr.
- $(i)$ Die Spotify Software unterliegt dritt-Anbieter Lizenzen, die Sie hier finden: http://www.spotify.com/connect/third-party-licenses

# <span id="page-39-0"></span>**13 Audioeingang**

Sie können den Ton eines externen Gerätes über das MULTYRADIO 4.0 SE wiedergeben.

- > Verbinden Sie das externe Gerät mit dem **Audio-Eingang** (**3**) des MULTYRADIO 4.0 SE.
- > Drücken Sie die Taste **MODE** so oft, bis **[Aux in]** im Display angezeigt wird.

# Alternativ:

- > Drücken Sie die Taste **MENU** und wählen Sie anschließend **[Hauptmenü] > [AUX IN]**.
- $\left(\overline{\mathbf{i}}\right)$ Um die Lautstärke optimal einzustellen, verwenden Sie sowohl die Lautstärkeregelung am Radio, als auch am angeschlossenen Gerät.

 $\left(\mathbf{i}\right)$ Beachten Sie, dass bei einer sehr geringen Lautstärkeeinstellung des angeschlossenen Gerätes und entsprechend höherer Lautstärkeeinstellung des Radios auch störende Geräusche/Rauschen mehr verstärkt werden und somit deutlicher zu hören sind. Es empfiehlt sich die Lautstärke des MULTYRADIO 4.0 SE z. B. auf einem DAB+ oder UKW-Sender einzustellen, auf den Audioeingang zu wechseln und dann die Lautstärke des angeschlossenen Gerätes so anzupassen, dass die Gesamtlautstärke des Audioeingangs etwa der Lautstärke des DAB+/UKW-Senders entspricht. Auf diese Weise können Sie zudem große Lautstärkeunterschiede beim Umschalten zwischen den Funktionen des MULTYRADIO 4.0 SE vermeiden.

# **14 Weitere Funktionen**

# **14.1 Sleeptimer**

Durch den Sleeptimer können Sie das MULTYRADIO 4.0 SE nach einer eingestellten Zeit automatisch in Standby schalten lassen.

- > Drücken Sie die Taste **MENU** und wählen Sie anschließend **[Hauptmenü] > [Sleep]**.
- > Mit den Pfeiltasten ▲ / ▼ können Sie in Schritten von Sleep aus, 15, 30, 45, 60 Minuten den Zeitraum einstellen, nach dem sich das Gerät in jeder Betriebsart in Standby schaltet.

Alternativ:

- > Drücken Sie mehrmals die Taste **SLEEP** (**20**) auf der Fernbedienung.
- $\left(\mathbf{i}\right)$ In der Statusleiste des Displays erscheint ein Mond-Symbol mit der noch zur Verfügung stehenden Zeit, bis sich das MULTYRADIO 4.0 SE in Standby schaltet.

#### <span id="page-40-0"></span>**14.2 Wecker**

> Über **MENU > [Hauptmenü] > [Wecker]** können Sie die Weckereinstellungen aufrufen.

Alternativ:

 $\left(\mathbf{i}\right)$  $\left(\mathbf{i}\right)$ 

> Drücken Sie die Taste **WECKER 1** oder **2** (**17, 18**)auf der Fernbedienung, um direkt in die Weckereinstellungen zu gelangen.

#### <span id="page-40-1"></span>**14.2.1 Weckzeit einstellen**

Die Weckfunktion können Sie erst nutzen, wenn die korrekte Uhrzeit eingestellt worden ist. Je nach Konfiguration geschieht das automatisch oder muss manuell eingestellt werden. Die Uhrzeit kann entweder manuell eingestellt oder automatisch über DAB+ UKW oder Internet aktualisiert werden. Weitere Infos hierzu unter Punkt [15.3.](#page-44-1)

- > Wählen Sie einen der Weckzeit-Speicher **Wecker 1** oder **Wecker 2** aus und stellen Sie Punkt für Punkt die gewünschten Werte mit den **Pfeiltasten A /V** und **OK** auf der Fernbedienung ein.
	- **Wiederholung** Wählen Sie zwischen den Wiederholungen **Aus** (Wecker ist ausgeschaltet), **Täglich**, **Einmal**, **Wochenende** (SA-SO), **Werktage** (MO-FR). **Uhrzeit** Stellen Sie die Uhrzeit ein, zu der Sie geweckt werden möchten. Ist unter Wiederholung **Einmal** ausgewählt, muss auch das Datum angegeben werden. **Modus** Wählen Sie die Quelle aus, mit der Sie geweckt werden möchten. Zur Auswahl stehen **Summer**, **Internet Radio**, **DAB+**, **FM, CD**. **Programm** Wählen Sie aus, ob von der zuvor eingestellten Quelle das **Zuletzt gehörte** oder einer der **Favoritenspeicher** als Wekcton wiedergegeben werden soll. **Lautstärke** Wählen Sie die Lautstärke, mit der Sie geweckt werden wollen. **Speichern** Speichert die Weckereinstellungen.

Die Einstellungen des Weckers werden erst nach Auswahl von **[Speichern]** übernommen.

Der Wecker ist aktiv, sofern Sie die Weckerwiederholung auf Täglich, Einmal, Wochenende, oder Werktage gestellt haben.

In der Statusleiste erscheint daraufhin ein Wecker-Symbol mit der entsprechenden Ziffer des aktiven Weckers  $\Omega$ . In der Einstellung **Aus** wird der Wecker zur eingestellten Zeit nicht aktiv.

#### <span id="page-41-0"></span>**14.2.2 Wecker nach Alarm ausschalten**

- > Drücken Sie die Taste **Ein/Standby** auf der Fernbedienung oder am Gerät, um den Wecker auszuschalten.
- $\left(\overline{\mathbf{i}}\right)$ Im Display erscheint **[Alarm aus]** und es wird das Wecksymbol weiterhin eingeblendet, wenn die Weckerwiederholung auf Täglich, Wochenende, oder Werktage eingestellt ist.

#### **14.2.3 Wecker ausschalten/deaktivieren**

- > Wählen Sie wie unter [14.2.1](#page-40-1) beschrieben den Weckerspeicher **Wecker 1** oder **Wecker 2** aus, den Sie ausschalten/ deaktivieren möchten.
- 
- > Öffnen Sie **[Wiederholung]** und stellen Sie diese auf **[Aus]**, um den Wecker zu deaktivieren.
- $(i)$ Die Einstellungen des Weckers werden erst nach Auswahl von **[Speichern]** übernommen.
- $\left(\mathbf{i}\right)$ Die Einstellungen des Weckers bleiben erhalten, sodass dieser zu einem späteren Zeitpunkt einfach wieder eingeschaltet/ aktiviert werden kann.

#### **14.2.4 Schlummer-Funktion**

Drücken Sie die Taste **Schlummern** (Snooze) auf der Fernbedienung (**19**), um die Schlummer-Funktion zu aktivieren. Alternativ können Sie auch den **SCROLL&OK Drehregler** drücken.  $\left(\mathbf{i}\right)$ 

Die Schlummer-Zeit kann durch mehrmaliges Drücken der entsprechenden Taste verlängert werden.

#### **15 Systemeinstellungen**

Die Systemeinstellungen gelten für alle Quellen gleichermaßen.

> Um in die Systemeinstellungen zu gelangen, drücken Sie die Taste **MENU** und wählen Sie **> [Hauptmenü] > [Systemeinstellungen]**.

#### **15.1 Equalizer**

Um den Klang des MULTYRADIO 4.0 SE anzupassen, steht Ihnen der Equalizer mit den voreingestellten Abstimmungen **Normal**, **Klassik**, **Rock**, **Pop, Nachrichten, Soundtrack**, **Jazz** und **MeinEQ** zur Verfügung.

> Über **MENU > [Hauptmenü] > [Systemeinstellungen] > [Equalizer]** können Sie die Equalizereinstellungen aufrufen.

> Wählen Sie die gewünschte Equalizereinstellung aus und drücken Sie die Taste **OK**.

#### 42

#### <span id="page-42-0"></span> $\left(\mathbf{i}\right)$ Ein \* markiert die aktuelle Auswahl/Einstellung.

# **15.1.1 MeinEQ**

Wählen Sie den Eintrag **Meine EQ-Einstellung**, um den Bass und die Höhen einzustellen.

- > Ändern Sie den Wert durch Drücken der **Pfeiltasten** p /q. Drücken Sie anschließend zum Speichern die Taste **OK**.
- > Wählen Sie die Equalizer-Einstellung **MeinEQ**, um den Ton mit diesen Voreinstellungen zu hören.

#### <span id="page-42-1"></span>**15.2 Interneteinstellungen**

> Über **MENU > [Hauptmenü] > [Systemeinstellungen] > [Interneteinstellungen]** können Sie die Netzwerkeinstellungen aufrufen und konfigurieren.

#### **15.2.1 Verbindung per WLAN**

Zur Konfiguration der Netzwerkverbindung per WLAN haben Sie die Möglichkeit den Netzwerkassistenten zu nutzen oder diese manuell vorzunehmen.

#### **15.2.1.1 Konfiguration per Netzwerkassistent**

- > Wählen Sie **[Netzwerkassistent]**, um diesen zu starten.
- $\left(\mathbf{i}\right)$ Der Netzwerkassistent sucht nun alle in Reichweite befindlichen WLAN-Netze und zeigt Ihnen diese an.
- > Wählen Sie anschließend Ihr WLAN-Netz aus.
- $\left(\mathbf{i}\right)$ Nun können Sie wählen, ob Sie die WPS-Funktion nutzen oder Ihr WLAN-Passwort manuell eingeben möchten.
- > Wenn Sie die WPS-Funktion nutzen möchten, starten Sie diese zunächst an Ihrem Router gemäß dessen Bedienungsanleitung und wählen Sie anschließend im Netzwerkassistenten **[Taste drücken]** aus.
- $\left(\mathbf{i}\right)$ Bitte beachten Sie die Displayeinblendungen. Der Verbindungsvorgang ist im Regelfall nach einigen Sekunden abgeschlossen und die WLAN-Verbindung kann nun genutzt werden.
- > Wenn Sie Ihr WLAN-Passwort manuell eingeben möchten oder Ihr Router die WPS-Funktion nicht unterstützt, so wählen Sie **[WPS überspringen]** aus.
- > Geben Sie anschließend über die eingeblendete virtuelle Tastatur Ihr WLAN-Passwort ein und bestätigen Sie durch

Auswahl von **OK**.

<span id="page-43-0"></span> $\left(\mathbf{i}\right)$ Das eingegebene Passwort wird nun überprüft. Dieser Vorgang ist im Regelfall nach einigen Sekunden abgeschlossen und die WLAN-Verbindung kann dann genutzt werden.

#### **15.2.1.2 Konfiguration per WPS-Funktion**

Hierdurch wird eine direkte Verbindung zum Router hergestellt. Eine Auswahl und/oder Eingabe von WLAN-Netz (SSID) und Passwort ist nicht nötig.

- > Starten Sie die WPS-Funktion an Ihrem Router gemäß dessen Bedienungsanleitung.
- > Wählen Sie anschließend **[PBC Wlan Aufbau]**, um den Verbindungsvorgang zu starten.

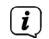

Bitte beachten Sie die Displayeinblendungen. Der Verbindungsvorgang ist im Regelfall nach einigen Sekunden abgeschlossen und die WLAN-Verbindung kann nun genutzt werden.

# **15.2.1.3 Manuelle Konfiguration**

- > Wählen Sie **[Manuelle Einstellungen]** und anschließend **[Drahtlos]** um die manuelle Konfiguration zu starten.
- > Wählen Sie nun aus, ob Sie die IP-Adresse, Gateway usw. von Ihrem Router automatisch abrufen lassen (DHCP aktiv) oder diese manuell eingeben (DHCP inaktiv) möchten.

Bitte beachten Sie, dass das automatische Abrufen der IP-Adresse, Gateway, Subnetzmaske nur funktioniert, wenn die DHCP-Funktion in Ihrem Router aktiviert ist.

- > Geben Sie nacheinander die IP-Adresse, Subnetzmaske, Gateway-Adresse, Primärer DNS und ggf. Sekundärer DNS mit Hilfe der **Pfeiltasten** auf der Fernbedienung ein. Bestätigen Sie jeden eingestellten Wert mit der Taste **OK**.
- > Geben Sie nun den Namen (SSID) Ihres WLAN-Netzes mit der virtuellen Tastatur ein und bestätigen Sie durch Auswahl von **OK**.
- > Wählen Sie aus, ob Ihr WLAN-Netz **Offen**, per **WEP** oder per **WPA/WPA2** verschlüsselt ist und bestätigen Sie den nachfolgenden Punkt.
- > Geben Sie abschließend nun noch mit der virtuellen Tastatur Ihr WLAN-Passwort ein und bestätigen Sie durch Auswahl von **OK**, um den Verbindungsvorgang zu starten.
- $(i)$ Im Regelfall kann nach einigen Sekunden die WLAN-Verbindung genutzt werden.

#### <span id="page-44-0"></span>**15.2.2 Einstellungen anzeigen**

> Wählen Sie **[Einstellungen anzeigen]** aus, um sich die aktuellen Netzwerkeinstellungen anzeigen zu lassen.

#### **15.2.3 NetRemote PIN-Setup**

Unter gewissen Voraussetzungen mag es erforderlich sein, die Verbindung (Fernzugriff) zum MULTYRADIO 4.0 SE mit einer PIN zu sichern.

> Geben Sie unter **[NetRemote PIN-Setup]** eine 4 stellige PIN ein.

#### **15.2.4 Netzwerkprofil löschen**

Verwenden Sie diesen Menüpunkt um eine bestehende Verbindung zu einem WLAN zu beenden und die vorgenommenen Einstellungen zu löschen. Wenn Sie das Gerät erneut mit diesem Netzwerk verbinden möchten, müssen Sie alle Einstellungen erneut vornehmen.

#### **15.2.5 WLAN-Verbindung in Standby**

- > Wählen Sie unter **[WLAN in Standby erlauben?]** aus, ob auch im Standby-Betrieb die WLAN-Verbindung aufrecht erhalten bleiben soll (**JA**) oder nicht (**NEIN**).
- $(i)$ Beachten Sie, für den uneingeschränkten und reibungslosen Betrieb und Bedienung per **MyTechniSat CONNECT-App**, muss diese Funktion eingeschaltet bleiben.
- $(i)$ Die MyTechniSat CONNECT-App kann in den App-Stores Ihres Smartphones heruntergeladen werden.

#### <span id="page-44-1"></span>**15.3 Zeiteinstellungen**

> Über **MENU > [Hauptmenü] > [Systemeinstellungen] > [Zeit und Datum]** können Sie die Einstellungen bezüglich Uhrzeit und Datum aufrufen und konfigurieren.

#### <span id="page-44-2"></span>**15.3.1 Zeit/Datumseinstellung**

- > Wählen Sie **[Zeit-/Datumseinstellung]**, um die Uhrzeit und das Datum manuell einzustellen.
- > Ändern Sie mit den Pfeiltasten ▲ /▼ einen Wert und bestätigen Sie ihn durch Drücken der Taste OK.
- $\left(\mathbf{i}\right)$ Nach jedem drücken der Taste **OK** springt die Markierung auf den nächsten Wert.

#### <span id="page-45-0"></span>**15.3.2 Aktualisierungseinstellungen**

- > Wählen Sie unter **[Zeit Aktualisierung]** aus, ob die Aktualisierung von Uhrzeit und Datum automatisch über DAB **[Aktualisieren von DAB+]**, über UKW **[Aktualisieren von FM]** oder über Internet **[Aktualisieren von NET]** erfolgen oder ob **[Keine Aktualisierung]** stattfinden soll.
- $\left(\mathbf{i}\right)$ Bei Auswahl von **Aktualisierung von NET** stehen anschließend zusätzlich die Menüpunkte **[Zeitzone einstellen]** und **[Sommerzeit]** zur Verfügung.
- $\left(\mathbf{i}\right)$ Bei Auswahl **[Keine Aktualisierung]** muss das Datum und die Uhrzeit manuell, wie unter Punkt [15.3.1](#page-44-2) beschrieben, eingestellt werden.

#### **15.3.3 Format einstellen**

> Unter **[Format einstellen]** können Sie auswählen, ob die Uhrzeit im **12** oder **24** Stundenformat angezeigt werden soll.

#### **15.3.4 Zeitzone einstellen (nur bei Aktualisieren von NET)**

> Wählen Sie unter **[Zeitzone]** die Zeitzone aus, die Ihrem Aufenthaltsort entspricht.

#### **15.3.5 Sommerzeit (nur bei Aktualisieren von NET)**

> Unter **[Sommerzeit]** legen Sie fest, ob aktuell Sommerzeit (**Ein**) ist oder Winterzeit (**Aus**).

#### **15.4 Sprache**

> Über **MENU > [Hauptmenü] > [Systemeinstellungen] > [Sprache]** können Sie die bevorzugte Menüsprache auswählen.

#### **15.5 Werkseinstellung**

- > Rufen Sie das **MENU > [Hauptmenü] > [Systemeinstellungen] > [Werkseinstellung]** auf, um Ihr MULTYRADIO 4.0 SE auf den Auslieferungszustand zurückzusetzen.
- $(i)$ Bitte beachten Sie, dass in diesem Fall sämtliche von Ihnen vorgenommenen Einstellungen (z. B. zur Netzwerkverbindung oder gespeicherte Sender) verloren gehen und anschließend erneut durchgeführt werden müssen, um das Radio wie gewohnt nutzen zu können.
- > Wenn Sie das Radio tatsächlich zurücksetzen möchten, wählen Sie in der erscheinenden Sicherheitsabfrage **[JA]** aus

oder brechen Sie den Vorgang mit **[NEIN]** ab.

<span id="page-46-0"></span> $\left(\mathbf{i}\right)$ Nach Abschluss der Werkseinstellungen schaltet sich das Radio in Standby. Beim nächsten Einschalten startet es erneut mit der Sprachauswahl und dem Einrichtungsassistenten (Punkt [5\)](#page-22-1).

#### **15.6 Software Update**

Von Zeit zu Zeit werden eventl. Softwareupdates bereitgestellt, die Verbesserungen oder Fehlerbehebungen beinhalten können. Das MULTYRADIO 4.0 SE ist somit immer auf dem neuesten Stand.

- > Rufen Sie **MENU > [Hauptmenü] > [Systemeinstellungen] > [Software update]** auf.
- > Wenn das MULTYRADIO 4.0 SE periodisch nach neuen Software-Versionen suchen soll, wählen Sie unter **[Auto-Update]** > **[JA]** bzw. **[NEIN]**, wenn es dies nicht automatisch durchführen soll.
- > Wählen Sie **[Jetzt prüfen]**, wenn Sie direkt überprüfen möchten, ob eine neuere Software-Version zu Verfügung steht.
- $\left(\mathbf{i}\right)$ Wenn ein Software-Update gefunden wurde, befolgen Sie die Hinweise auf dem Display.
- $\left(\mathbf{i}\right)$ Um Software-Updates zu finden und zu laden, muss das Radio mit dem Internet verbunden sein.
- $\left(\mathbf{i}\right)$ Schalten Sie das MULTYRADIO 4.0 SE während dem Updateprozess nicht aus!

#### **15.7 Einrichtungsassistent**

Der **Einrichtungsassistent** startet automatisch nach dem erstmaligen Einschalten des MULTYRADIO 4.0 SE, nach Aufrufen der Werkseinstellung oder manuell unter **MENU > [Hauptmenü] > [Systemeinstellungen] > [Einrichtungsassistent]**. Wie Sie den Einrichtungsassistent konfigurieren, finden Sie unter Punkt [5](#page-22-1).

#### **15.8 Info**

> Lassen Sie sich unter **MENU > [Hauptmenü] > [Systemeinstellungen] > [Info]** die aktuell im Gerät befindliche SW-Version sowie z. B. die Spotify-Version anzeigen.

#### **15.9 Displaybeleuchtung**

> Über **MENU > [Hauptmenü] > [Systemeinstellungen] > [Beleuchtung]** können Sie die Einstellungen zur Displaybeleuchtung aufrufen.

- <span id="page-47-0"></span>> Wählen Sie **[Betrieb]** oder **[Standby]**, um die Einstellung für den Betrieb oder den Standby vorzunehmen.
- > Sie können nun die Helligkeit für den Betrieb in drei Schritten von **Hoch**, **Mittel** bis **Niedrig** und für Standby in **Mittel**, **Niedrig** und **Aus** einstellen.
- $(i)$ Unter **[Auto-Dimm]** können Sie einstellen, nach welcher Dauer die Displaybeleuchtung in die Helligkeit (Standby) wechselt.

#### **16 Reinigen**

# **A** ACHTUNG!

Um die Gefahr eines elektrischen Schlags zu vermeiden, dürfen Sie das Gerät nicht mit einem nassen Tuch oder unter fließendem Wasser reinigen. Netzstecker vor Reinigung ziehen!

- $\left(\mathbf{i}\right)$ Sie dürfen keine Scheuerschwämme, Scheuerpulver und Lösungsmittel wie Alkohol, Benzin, Spiritus, Verdünnungen usw. verwenden; sie könnten die Oberfläche des Gerätes beschädigen.
- $\left(\mathbf{i}\right)$ Keine der folgenden Substanzen verwenden: Salzwasser, Insektenvernichtungsmittel, Chlor- oder säurehaltige Lösungsmittel (Salmiak).
- $\left(\mathbf{i}\right)$ Reinigen Sie das Gehäuse mit einem weichen, mit Wasser angefeuchteten Tuch.
- $\left(\mathbf{i}\right)$ Das Display nur mit einem weichen Baumwolltuch reinigen. Baumwolltuch gegebenenfalls mit geringen Mengen nichtalkalischer, verdünnter Seifenlauge auf Wasserbasis verwenden.
- $\left(\mathbf{i}\right)$ Mit dem Baumwolltuch sanft über die Oberfläche reiben, bis diese vollständig trocken ist.

# <span id="page-48-0"></span>**17 Fehler beseitigen**

Wenn das Gerät nicht wie vorgesehen funktioniert, überprüfen Sie es anhand der folgenden Tabellen.

# **17.1 Allgemeine Probleme**

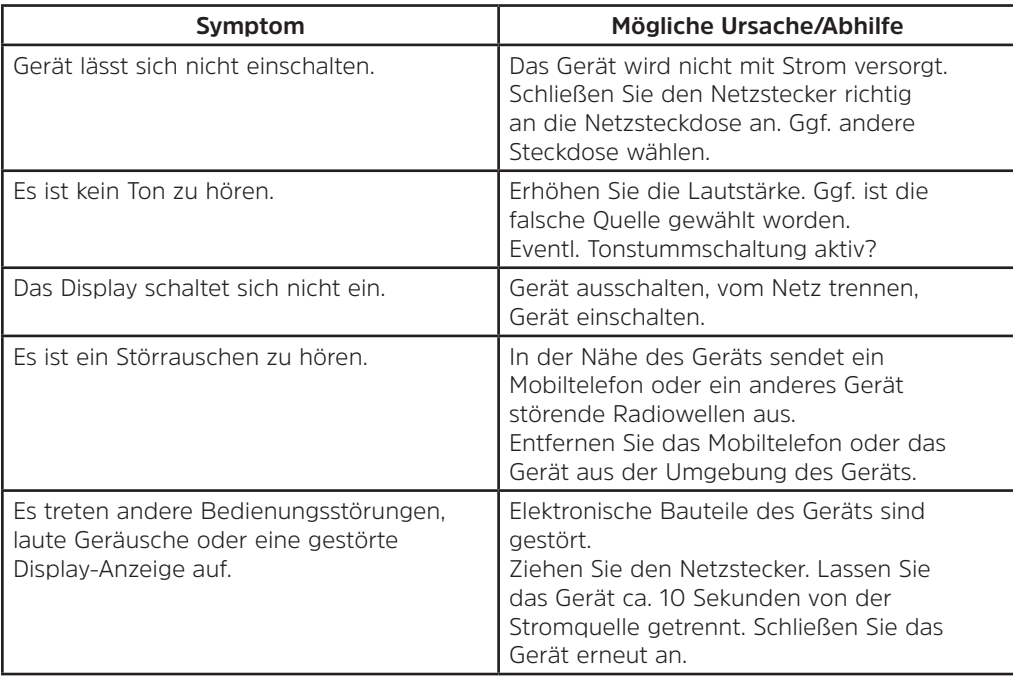

# <span id="page-49-0"></span>**17.2 Probleme mit USB-Medien**

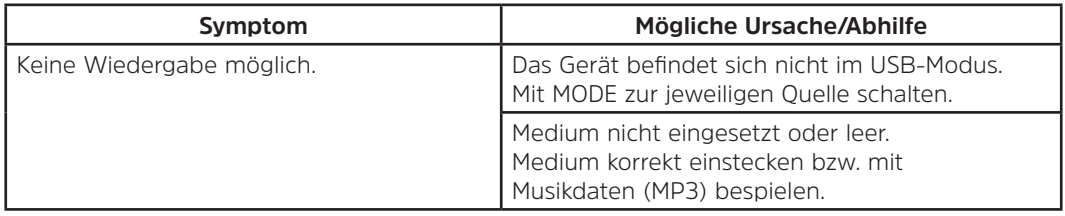

# **17.3 Probleme mit der Fernbedienung**

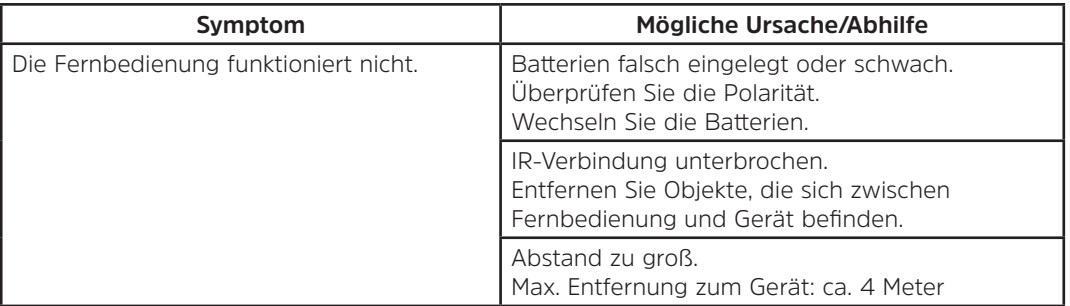

# <span id="page-50-0"></span>**17.4 Probleme mit dem Radio**

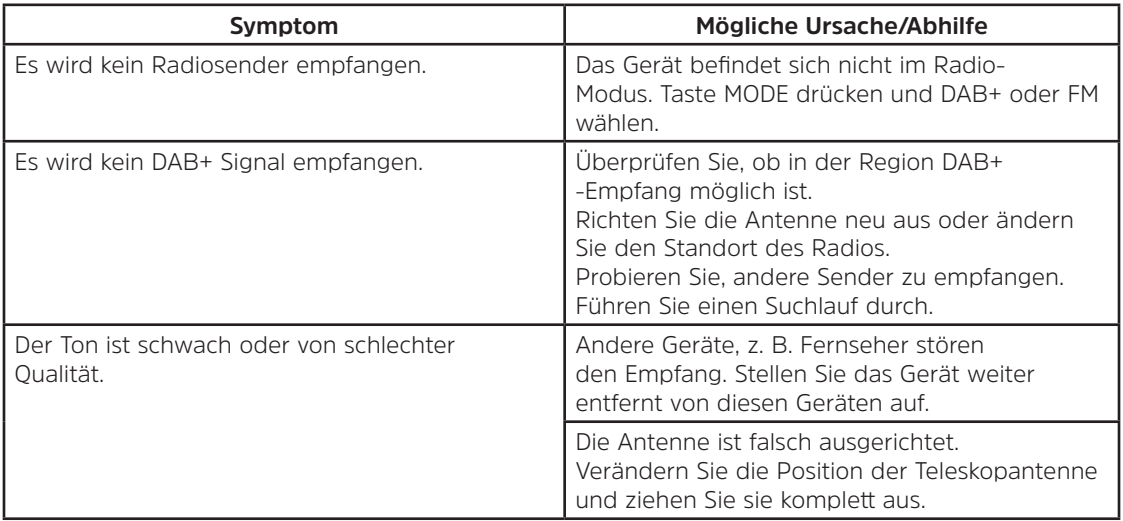

# <span id="page-51-0"></span>**17.5 Probleme mit dem CD-Player**

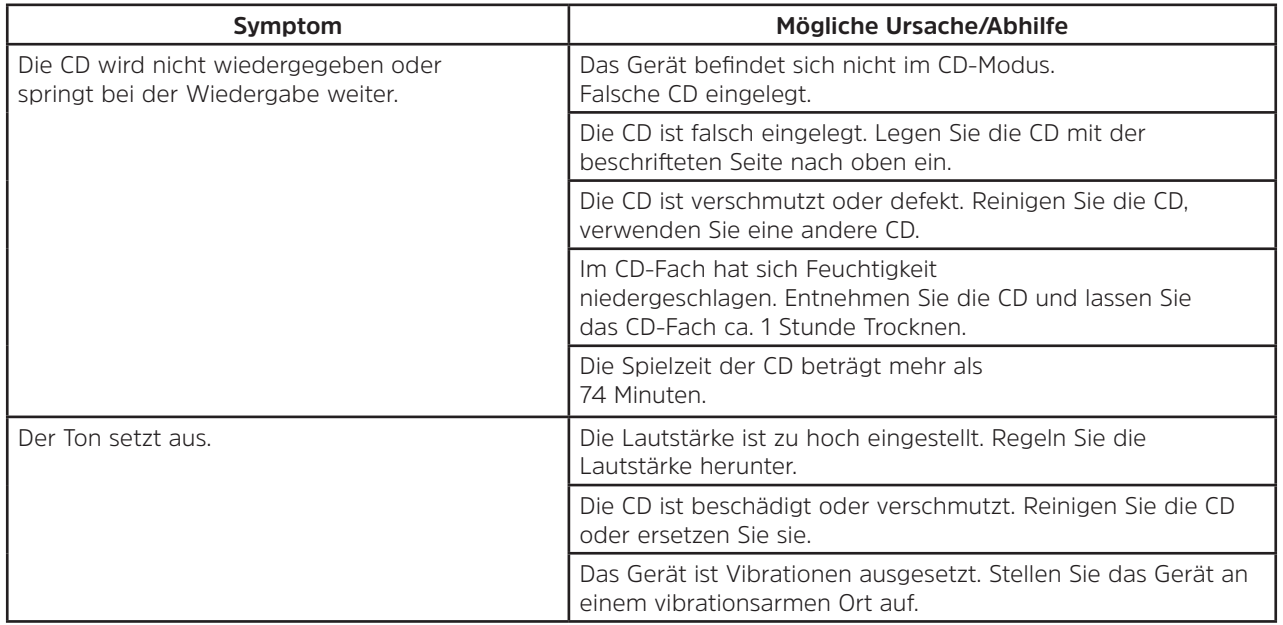

# <span id="page-52-0"></span>**17.6 Probleme mit dem externen Eingang**

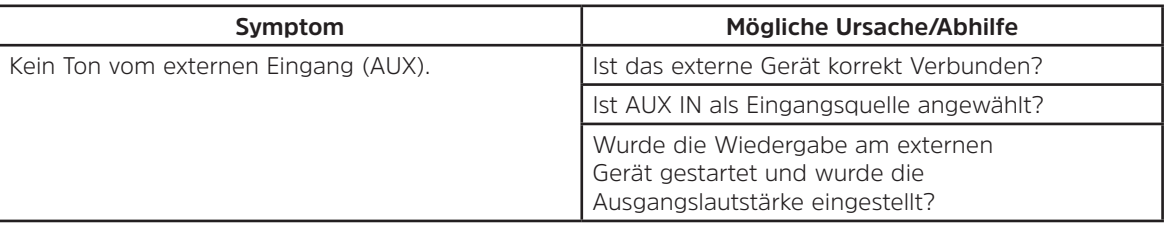

 $\overline{(\mathbf{i})}$ Wenn Sie die Störung auch nach den beschriebenen Überprüfungen nicht beheben können, nehmen Sie bitte Kontakt mit der technischen Hotline auf (Info's hierzu auf [Seite 18\)](#page-17-1).

#### **18 Technische Daten**

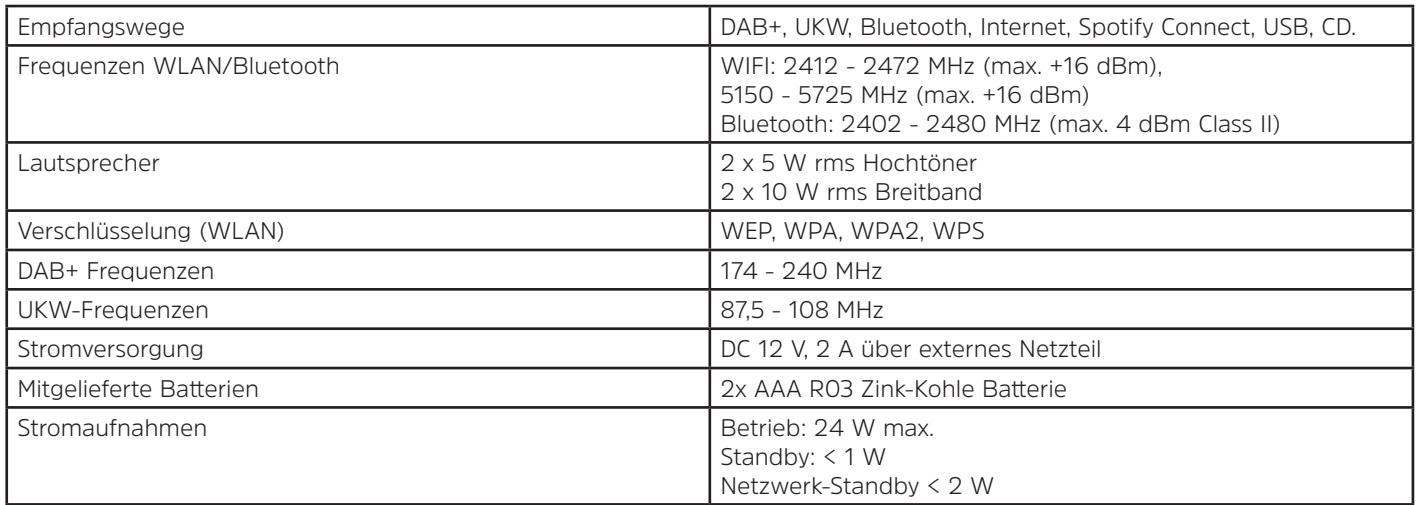

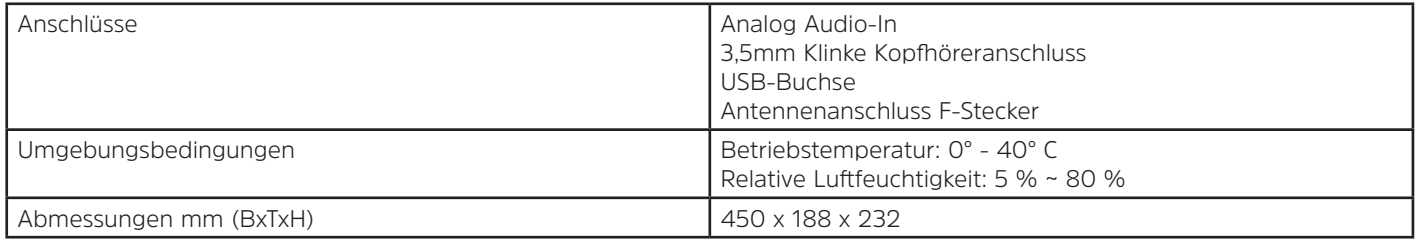

# **Technische Daten des mitgelieferten Netzteils\***

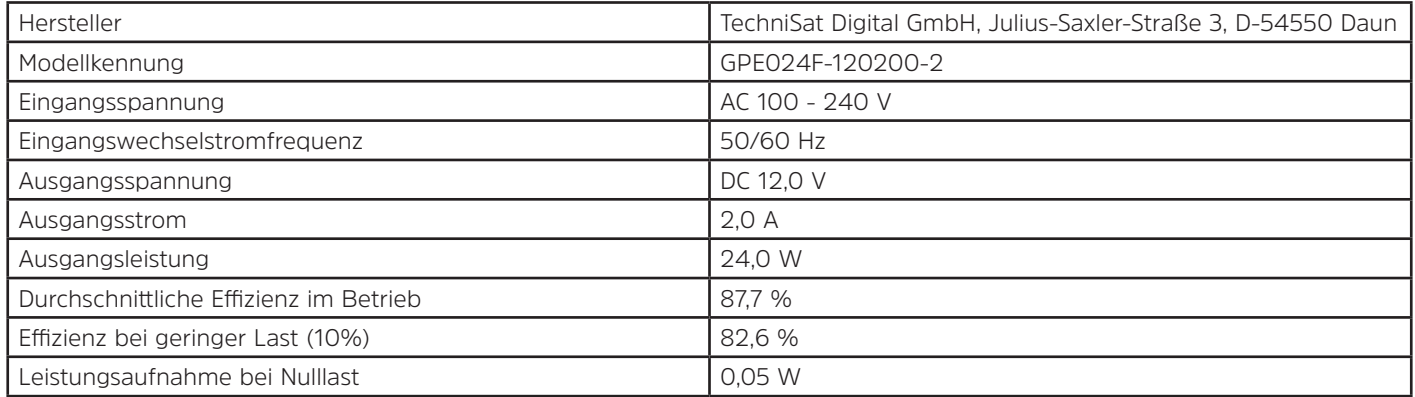

\*Die Effizienswerte wurden bei AC 230 V, 50 Hz Eingangspannung ermittelt.

# <span id="page-54-0"></span>**19 Notizen**

# **Alles zu Ihrem TechniSat Produkt** in einer App.

Mit der INFODESK-App von TechniSat können Sie sich Bedienungsanleitungen, Kataloge, Prospekte und informative Produktyideos bequem und schnell auf dem Smartphone oder Tablet ansehen.

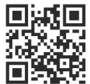

 $\overline{1}$ **INFODESK OR-Code scannen** Dinitale und App kostenfrei für iOS oder Hörgenuss. တ Android herunterladen. 790 **COOOSE Play** App Store **TechniSat** 2 NGIT ICIO CT www.technisat.de/infodesk Bedienungs-Kataloge/ Informative anleitungen Prospekte **Videos TechniSat** TechniSat Digital GmbH ist ein Unternehmen der Techniropa Holding GmbH und der LEPPER Stiftung. TechniPark · Julius-Saxler Straße 3 · 54550 Daun/Eifel

**TechniSat** 

**VATALON** 

AND DYNAMONS **MODAE**  **TechniSat** 

.<br>Na firm inventor **MODAE**  KATALOGE

**TechniSat** 

**CONSUMINARY MORAE** 

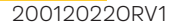